# XSPEC Tutorial and Statistics Basic steps for X-ray spectral analysis

# **XSPEC Tutorial and Statistic** Basic steps for X-ray spectral analysi

Where can I find XSPEC?

- XSPEC is part of the NASA HEASoft software suite (FTOOLS)
- The latest version is HEASoft  $6.32.1$  (August  $2023$ ) xspec V12.13. https://heasarc.gsfc.nasa.gov/docs/software/heasoft/
- Supported architectures:
	- macOS
	- PC Linux Ubuntu, Fedora, Redhat Enterprise

**XSPEC** is a command-driven, interactive, X-ray spectral-fitting prog designed to be completely detector-independent

> Alternatively: **Sherpa** https://cxc.cfa.harvard.edu/sherpa/

# **Outline**

- $\Box$ 'Grouping' the data. Loading data in xspec & setup commands
- $\Box$  Response matrices
- $\Box$  A quick journey through models in xspec
- $\Box$  Binned vs. unbinned data
- $\Box$  Starting model & spectral fit
- $\Box$  Evaluation of the goodness of the fit
- $\Box$  Gaussian vs. Poissonian regime
- $\Box$  Adding spectral components
- $\Box$  F-test
- $\Box$  Contour plots
- $\Box$  Final fitting solution
- $\Box$  Errors on the parameters
- $\Box$  Fluxes and luminosities (and errors)
- $\Box$  Save/restore working session
- $\square$  Some additional and useful commands

# Step 1a: 'grouping' spectra (if not already done)

Once X-ray spectra are extracted and response matrices are produced – see Chandra and XMM-Newton Tutorials – four files (fits format) are needed within XSPEC

Chandra ACIS-S data in this example

- source spectrum 3C33\_r3.pi
- background spectrum 3C33\_r3\_bkg.pi
- ARF response matrix 3C33 r3.corr.arf
- RMF response matrix 3C33 r3.rmf

Before loading these files in XSPEC, it is better to:

- (1) 'associate' a source spectrum with its background file and response matrices (RMF and ARF); this is done automatically for Chandra by running the ciao tool *specextract*;
- (2) group the spectral counts using a binning of e.g. 20 counts/bin (depending on the source photon statistics and the 'sampling' of the instrument spectral resolution) and allow application of the **χ2 statistics** (it is required to be in the Gaussian regime in each spectral bin). Alternatively, in low-photon counting regime, use unbinned (or binned to 1 count/bin) data and **Cash statistics**

• **grppha** 3C33\_r3.pi 3C33\_r3\_c20.pi comm="**group min 20** & chkey BACKFILE 3C33 r3 bkg.pi & chkey ANCRFILE 3C33 r3.corr.arf & chkey RESPFILE 3C33 r3.rmf & exit"  $\rightarrow$  3C33 r3 c20.pi **input src spectrum** Name all of the files properly! chkey: change key param in the spectrum fits file

# Step 1b: loading data in XSPEC and "setup" **commands**

#### **xspec**

xspec> data 3C33\_r3\_c20.pi

- xspec> ignore bad
- xspec> ignore \*\*-0.3
- xspec> cpd /xw
- xspec> plot Idata
- xspec> setplot command r y
- load the grouped spectrum (produced in step 1a)
- ignore spectral bins flagged as bad (typically, at low/high E)
- ignore spectral bins below 0.3 keV and above 7 keV (to be verified on the data, check src. vs. back level)
- change the plotting device (e.g., on screen here; on PS file)
- plot the data in log scale
- rescale the y axis

Energy: with "." Otherwise: interpreted as channels if integer (conversion made via the RMF)  $\circ$  The '-' sign indicates a range o \*\*: means 'everything'

### Loading multiple datasets

In case of **multiple datasets:** adoption of the same model to carry out a simultaneous X-ray spectral analysis (taking advantage of the 'increased' photon statistics)

```
xspec> data 1:1 spectrum1.pi 2:2 spectrum2.pi 3:3 spectrum3.pi
xspec> ignore 1-3:**-0.3 7.0-**
xspec> cpd /xw
                                           select the proper energy range for all datasets (1-3)
                                                            load all datasets at the same time
                    all spectra are fits files (irregardless of the name, as .pi here)
```
xspec> plot ldata

When **multiple datasets** are used, remember to place in front of all models the **constant model** [e.g., mo **cons**(pha\*po+...)]. This takes into account:

- (a) cross-calibration uncertainties among different instruments of the same telescope (typically, a few percent) and different instruments onboard different telescopes;
- (b) some possible source flux variability in case of multiple observations not taken simultaneously.

The first constant should be fixed to 1, the others are left free to vary (i.e., are part of the fitting process).

XSPFC version: 12.12.1 Build Date/Time: Thu Mar 31 20:12:13 2022

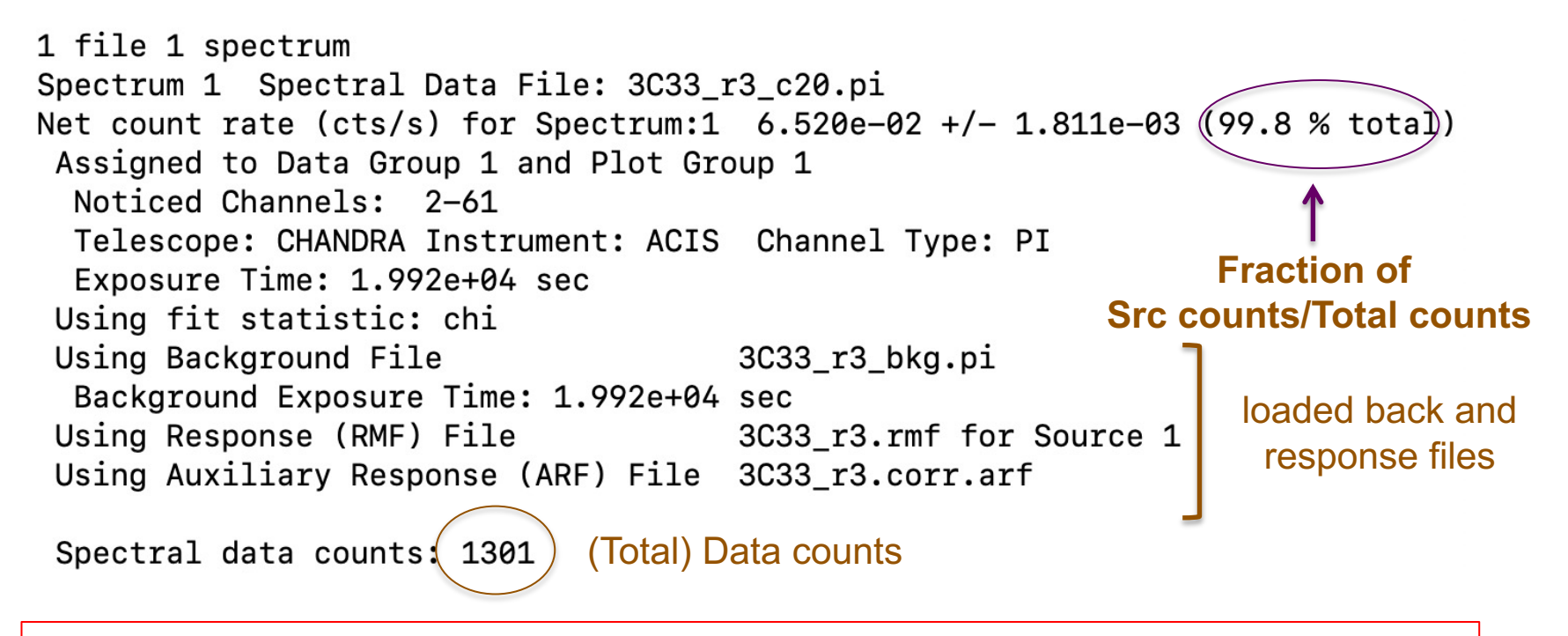

**Source net** (i.e. background-subtracted) **counts** = data counts × fraction = =1301  $\times$  0.998  $\rightarrow$  in this case the source dominates the signal

#### **Possible binning choices depending on the source photon statistics:**

- have enough counts (e.g., 20-25) in each bin and then apply the  $\chi^2$  statistics;
- one count/bin and apply the Cash statistics (C-stat, named W-stat if background is subtracted);
- 'sampling' the spectral resolution of the data

# Response matrices: RMF

**RMF**: links the instrumental channel scale with the physical energy (wavelength) scale • fv 3C33\_r3.rmf

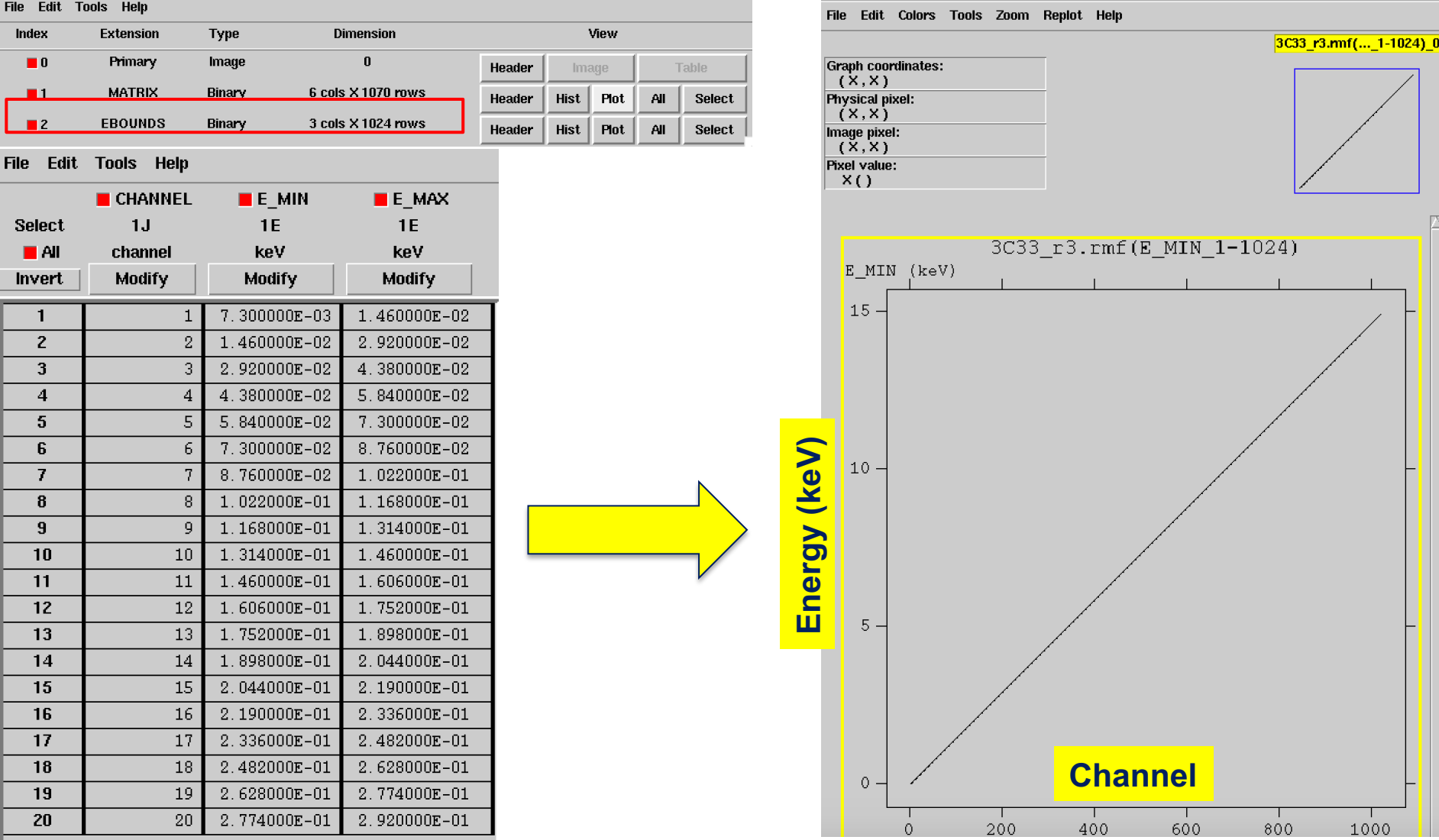

### Response matrices: ARF

**ARF**: indicates the effective response (hence sensitivity) of the mirrors+instrument at a given source position on the detector

Edit, Colors, Tools, Zoom, Replot, Help

• fv 3C33\_r3.corr.arf

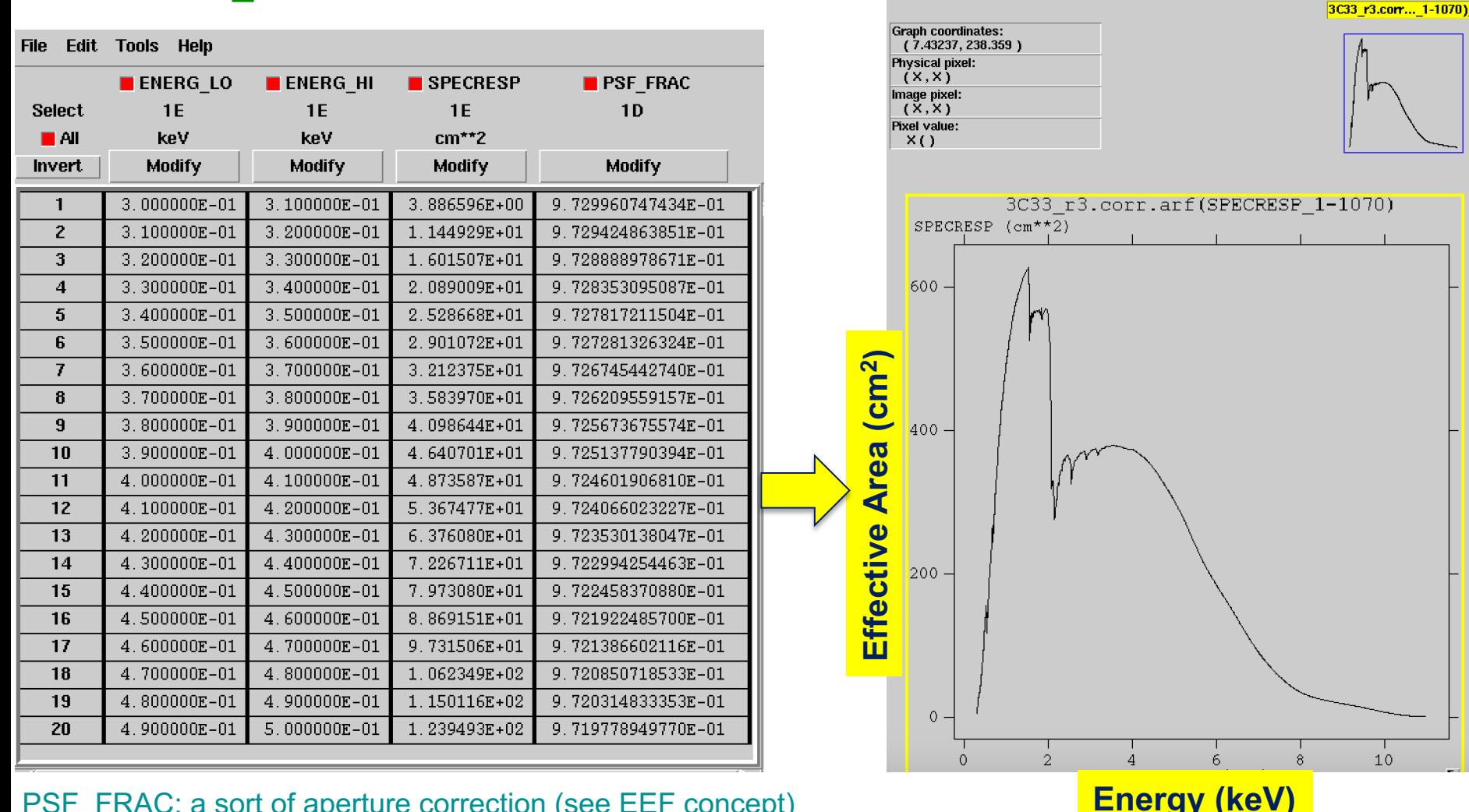

#### PSF\_FRAC: a sort of aperture correction (see EEF concept)

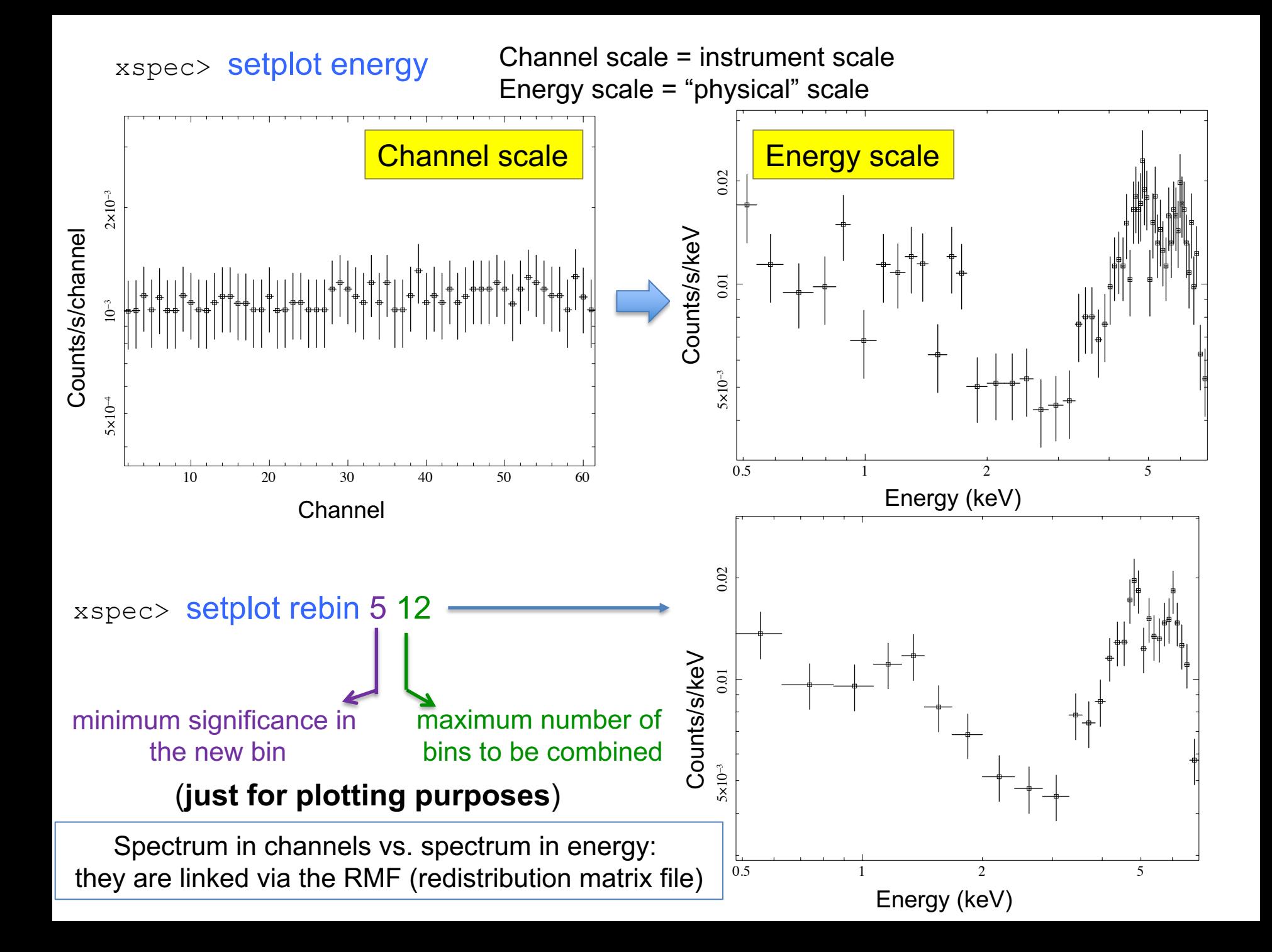

# What does 'binning' (grouping) mean?

To apply the **χ<sup>2</sup>**test, we need that in every bin the statistics is nearly in the Gaussian regime, i.e., there is a sufficiently high number of counts in each spectral bin (datapoint)

Using the ftool *grppha* (or similar), we can require that each spectral bin contains at least a given number of counts (see step 1a)

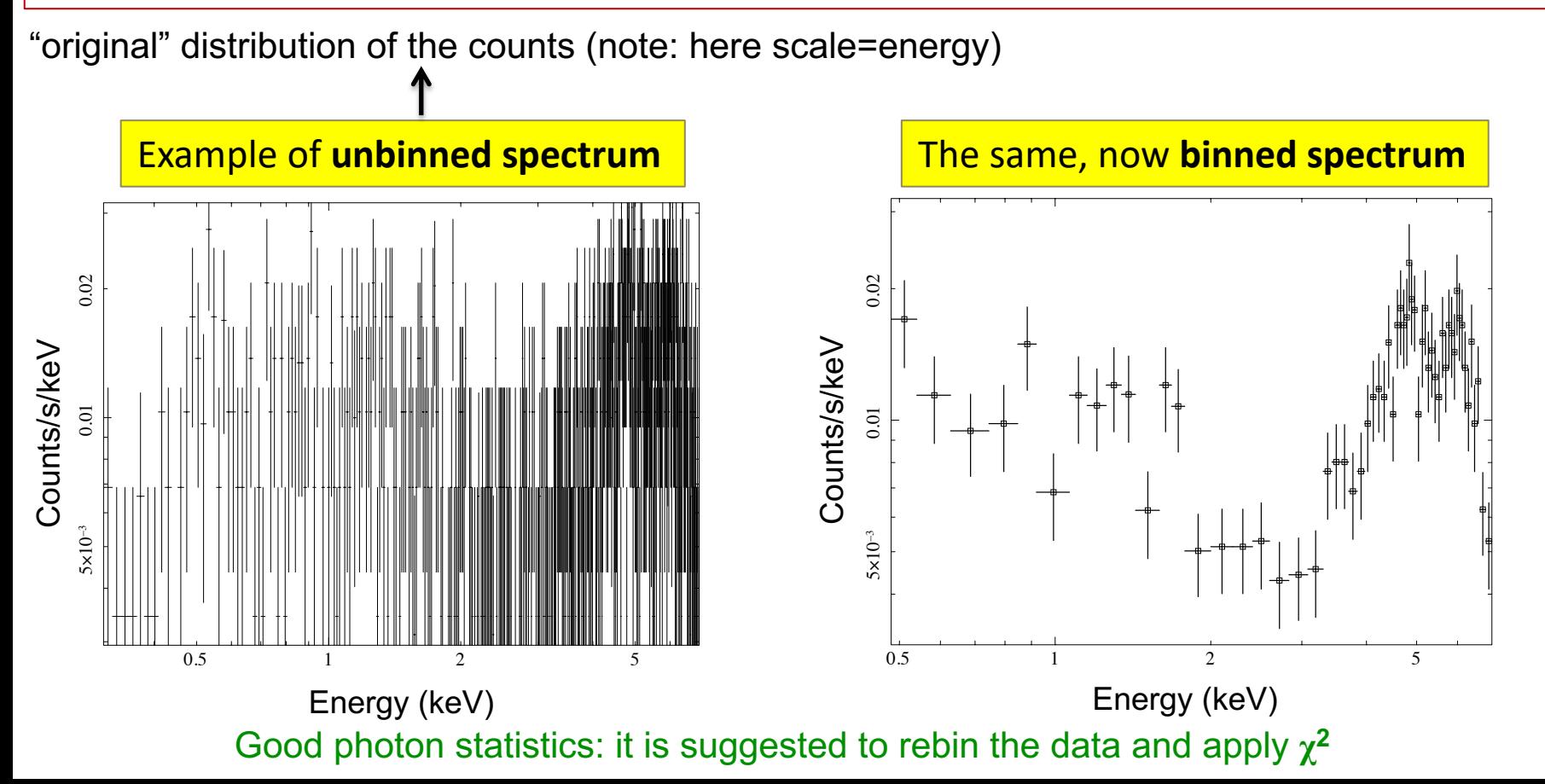

### Source vs. background data

xspec> setplot command r y xspec> setplot background xspec> plot xspec> setplot noback

Rescale the y axis

Plot source and background data

Go back and plot only the source data

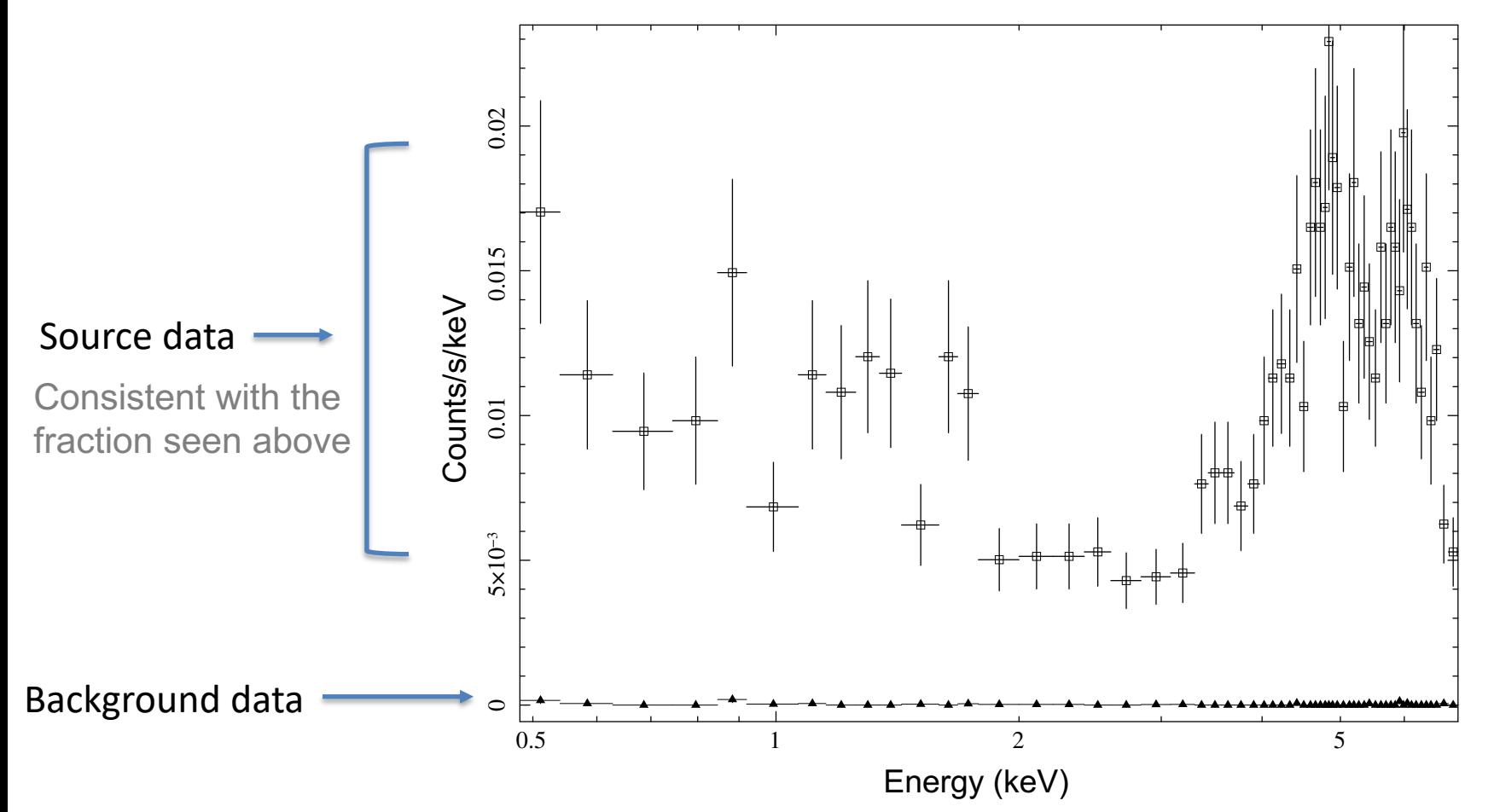

# Step 2: `families' of xspec models

XSPEC models used like in math operations

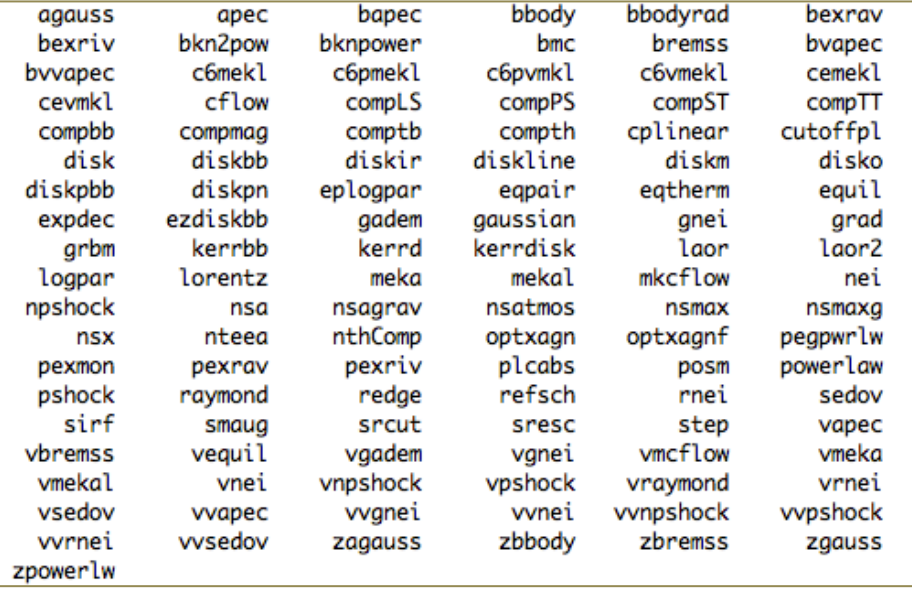

### **Additive models Multiplicative models**

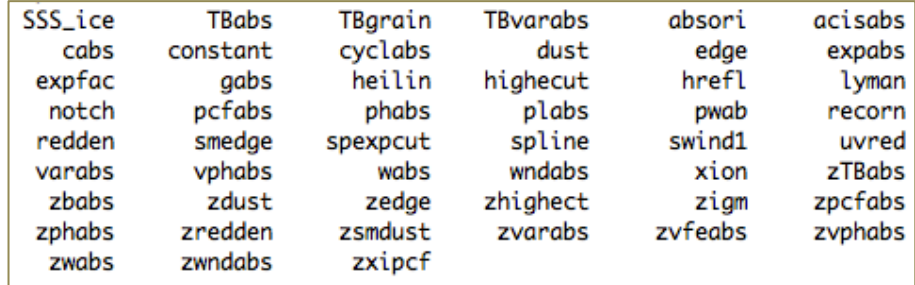

Syntax: **M1\*M2\*(A1+A2+M3\*A3)**

#### **M=multiplicative model:** modifies incident flux **A=additive model**: source of emission

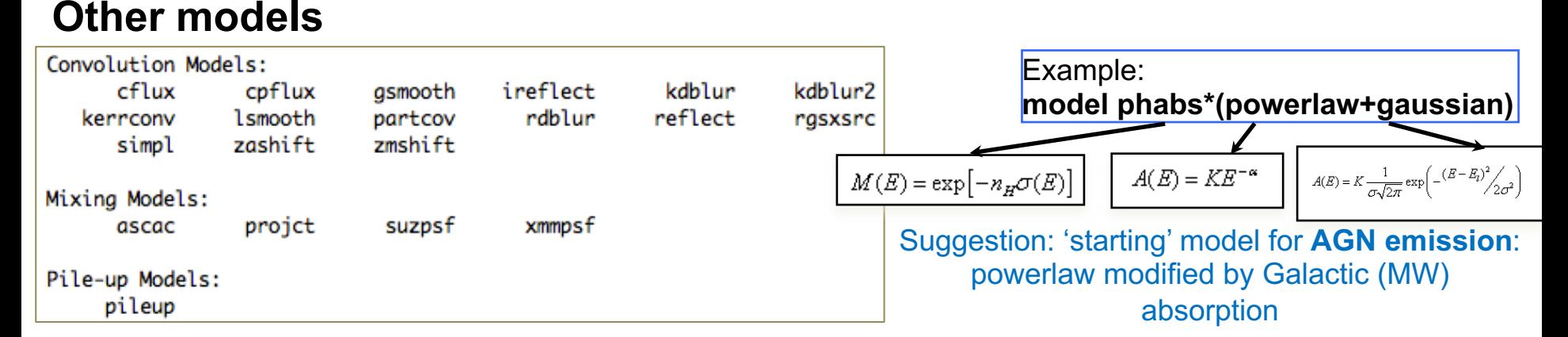

# Step 3a: starting model + spectral fit

### Absorption due to our Galaxy (MW): you need to **include it in all models**. All photons pass through our own Galaxy

xspec> nh

>>>>>>> NH version 3 Equinox (d/f 2000) [2000] RA in hh mm ss.s or degrees[159.386] 01 08 52.86 DEC in dd mm ss.s or degrees[56.171] 13 20 14.2

Your source's coordinates (3

>> Using map h1\_nh\_HI4PI.fits LII, BII 129.448839 -49.313559 Requested position at X and Y pixel 932.06 321.88 Search nH in 12 X 12 pixels box Each pixel is 0.083 deg 0.083 deg RA DEC Dist(deg) nН 17.2521 13.2623 0.0812 2.93E+20 17.1710 13.2564 0.0940 2.89E+20 17.2913 13.3530 0.0709 3.03E+20 17.2101 13.3472 0.0140 2.95E+20 17.1289 13.3413 0.0890 2.91E+20 nH calculated using all points within 0.1000 deg from input position  $h1_{nh}$ HI4PI.fits >> Average nH (cm $**-2$ ) 2.94E+20  $N_{\rm H,Gal}$ =2.96 h1\_nh\_HI4PI.fits >> Weighted average nH (cm\*\*-2) 2.96E+20

Alternatively (web tool): https://heasarc.gsfc.nasa.gov/cgi-bin/Tools/w3nh based on the HI4PI Survey (N.B. Bekhti et al. 2016, A&A, 594, A116)

#### **Suggestion: start with a simple modeling (as a powerlaw modified by Galactic absorption)**

 $x\text{spec}$  **mo pha\*po pha**: accounts for the Galactic  $N_H$  (multiplicative model) **po**: powerlaw model (additive model) for the primary AGN comp.

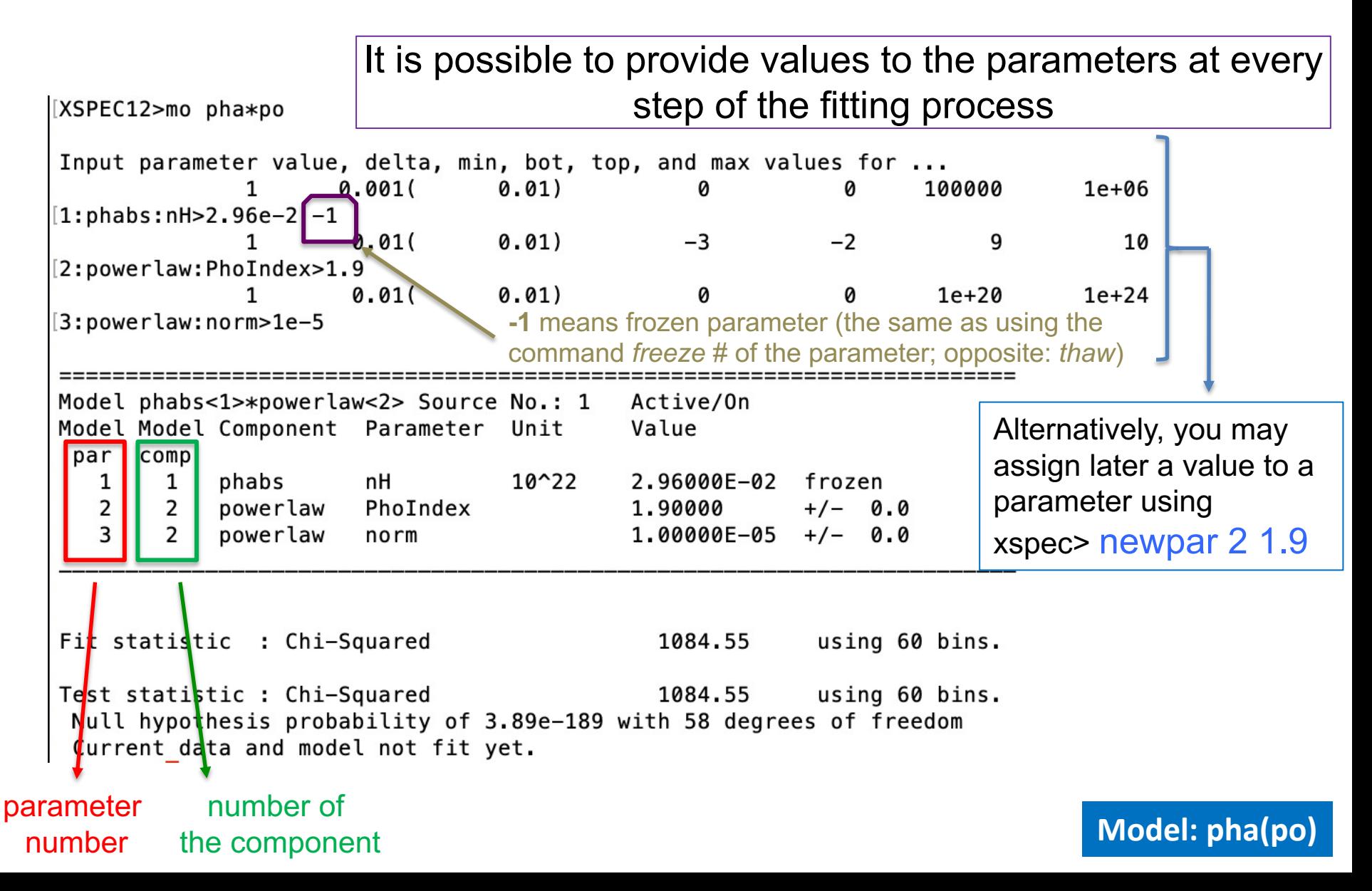

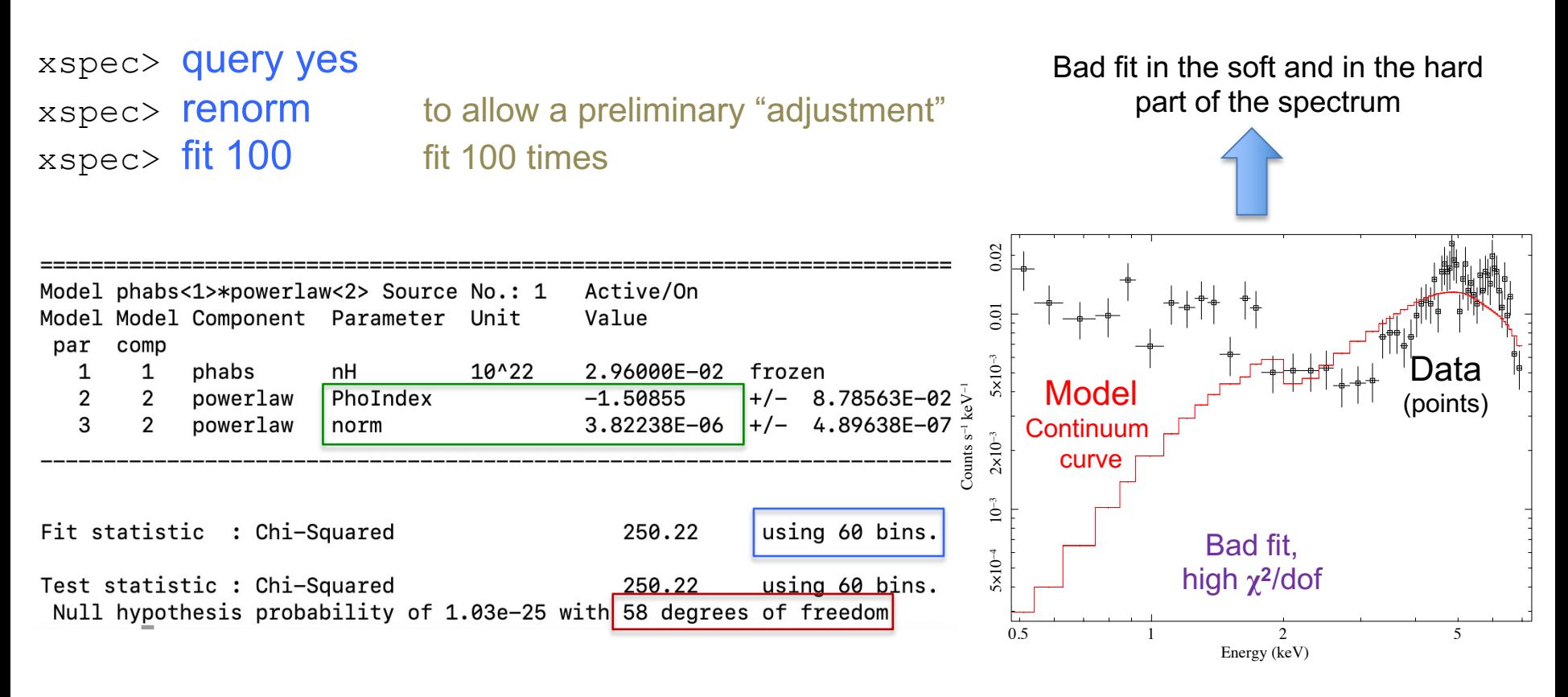

**dof=degrees of freedom**=(number of datapoints *–* number of free parameters*)*=60-2=58

- **χ<sup>2</sup>**/dof close to unity means that it is a good fit (here: 250/58: not in this case!) see lesson on statistics and the following slides
- *Null hypothesis probability*=probability that the model is a good representation of the datapoints (i.e., good if close to 1; see also tutorial on Statistics)

All the adopted models should be physically motivated according to the known source (multi-wavelength) properties & classification **Model: pha(po)**

# To evaluate the goodness of the fit: the  $\chi^2$  statistical test

Test to compare the observed distribution of the results with that expected

$$
\chi^2 = \sum_{k=1}^n \frac{(O_k - E_k)^2}{\sigma_k^2}
$$

 $O_k$ =observed values (spectral datapoints)

 $E_k$ =expected values (model)

 $\mathsf{K}$  $\sigma_k$ =error on the measured values (error on each spectral bin) k=number of datapoints (bins after rebinning)

$$
\chi^2 / \text{dof} \approx 1
$$

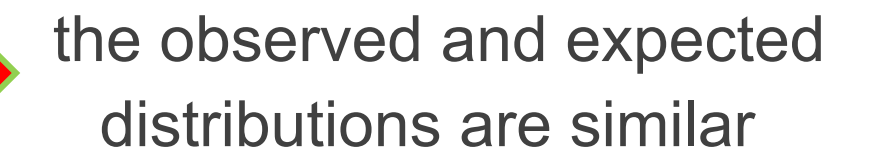

### Applicability of  $\chi^2$  statistics

### $\chi^2$  statistic

$$
S = \sum_{i} \left( \frac{S_i - B_i t_s / t_b - m_i t_s}{\sigma_K} \right)^2 / \left( \frac{(\sigma_s)_i^2 + (\sigma_B)_i^2}{\sigma_K} \right)
$$

- $\circ$  S<sub>i</sub> = src counts in the I={1,...,N} data bins with exposure t<sub>s</sub>;
- $\circ$  B<sub>i</sub> = background counts with exposure t<sub>R</sub>;
- $\circ$  m<sub>i</sub> = model predicted count rate;
- $\sigma$  ( $\sigma_s$ )<sup>2</sup> and ( $\sigma_B$ )<sup>2</sup> = variance on the src and background counts, typically estimated by  $S_i$  and  $B_i$

### BUT

the  $\chi^2$  statistic fails in low-counting regime (few counts in each data bin)

### Alternative solutions in case of low photon statistics

- i. To rebin the data so that each bin contains a large enough number of counts
- BUT: loss of information and dependence on the rebinning method adopted
- ii. To modify S so the it performs better in low-count regime (e.g., by estimating the variance for a given data bin using the average counts from the surrounding bins; Churazov+96)
- BUT: it would need Montecarlo simulations to properly support the result
- iii. To construct a **maximum-likelihood estimator** based on the Poisson distribution of the detected counts (Cash79; Wachter+79). ML means finding the best fit of parameters that maximizes the Poisson likelihood

xspec> statistic chi (default) xspec> statistic cstat

Binned data,  $\chi^2$  statistics  $\Leftrightarrow$  Gaussian statistics Unbinned data, C-statistics  $\Leftrightarrow$  Poisson statistics

# $\chi^2$  in a nutshell

# Reduced  $\chi^2$  large  $\leftrightarrow$  P( $\chi^2$ ) small

- a. Errors are under-estimated
- b. The model does not describe the data correctly

### Reduced  $\chi^2$  small  $\leftarrow$   $\rightarrow$  P( $\chi^2$ ) large

- c. Errors are over-estimated
- d. Were data "selected" in a particular way?

# Forward-fitting algorithm

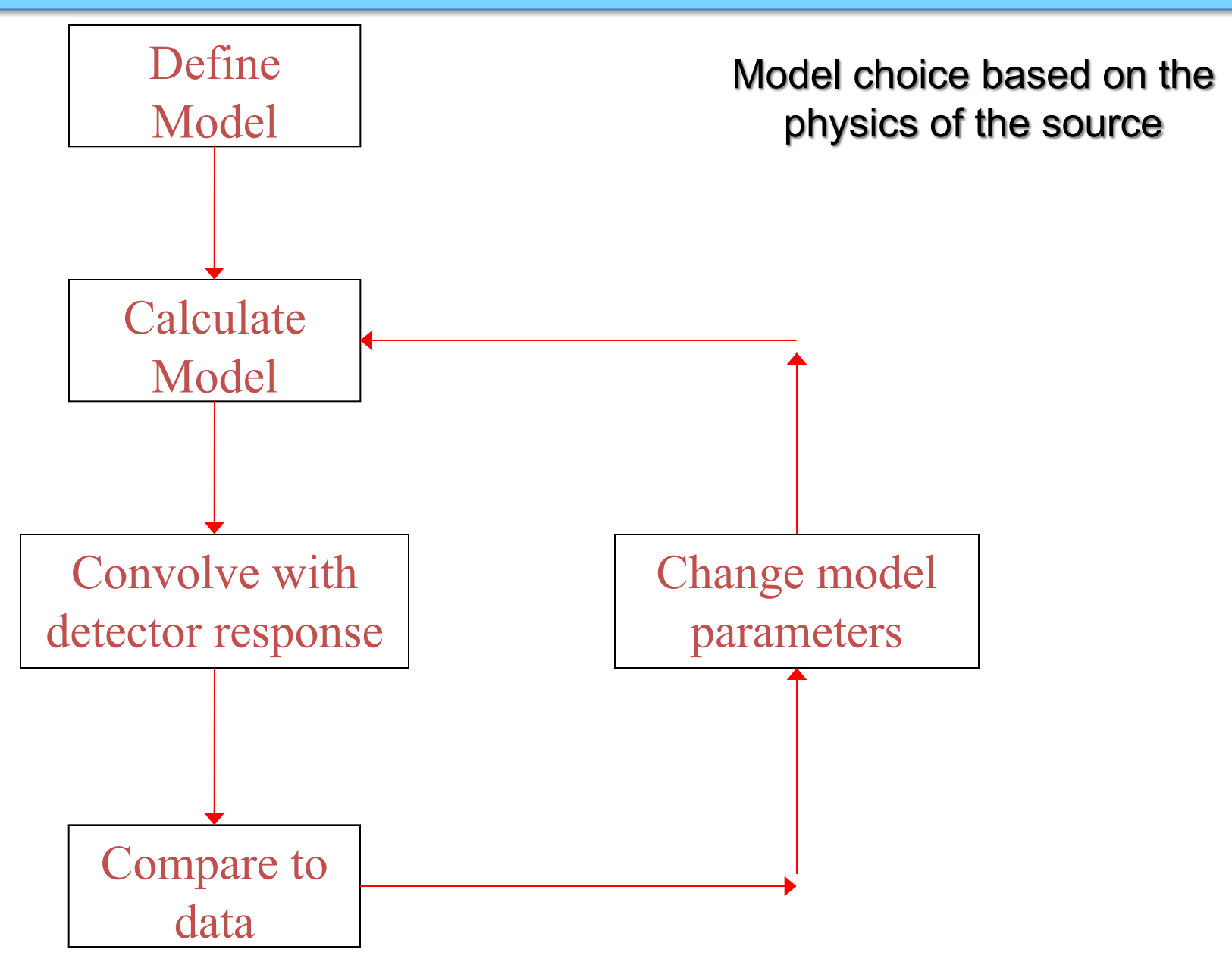

### Global vs. local minimum

Data analysis

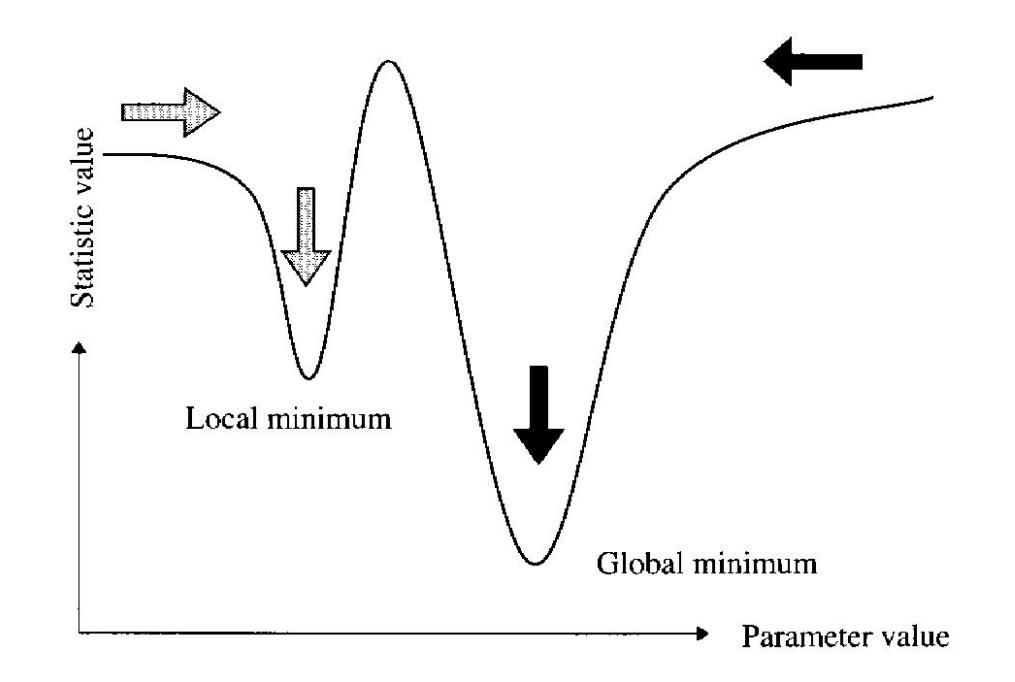

If the fit process is started at the "right place", then it will converge to the true minimum

The more complicated the model and the more highly correlated the parameters, then the more likely that the algorithm will hardly find the true minimum

To 'move' the fit from a local miminum, you can change some of the parameters using the *newpar* command and then fit again

### Step 3b: adding components and fit. I

xspec> addcomp 2 powerlaw adding a powerlaw as # component (#=order in the model)

10

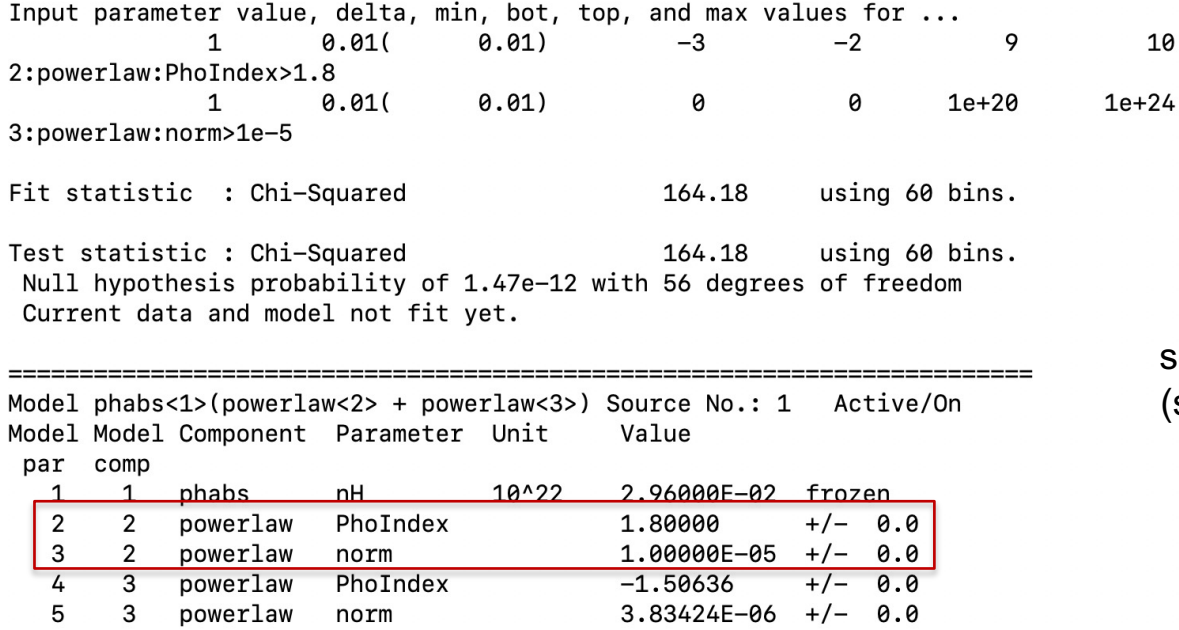

Inclusion of an additional powerlaw component to account for the residuals observed at low energies: scattering component? phenomenological (simplistic) parameterization of something different?

**Model: pha(po+po)**

#### xspec> fit 100

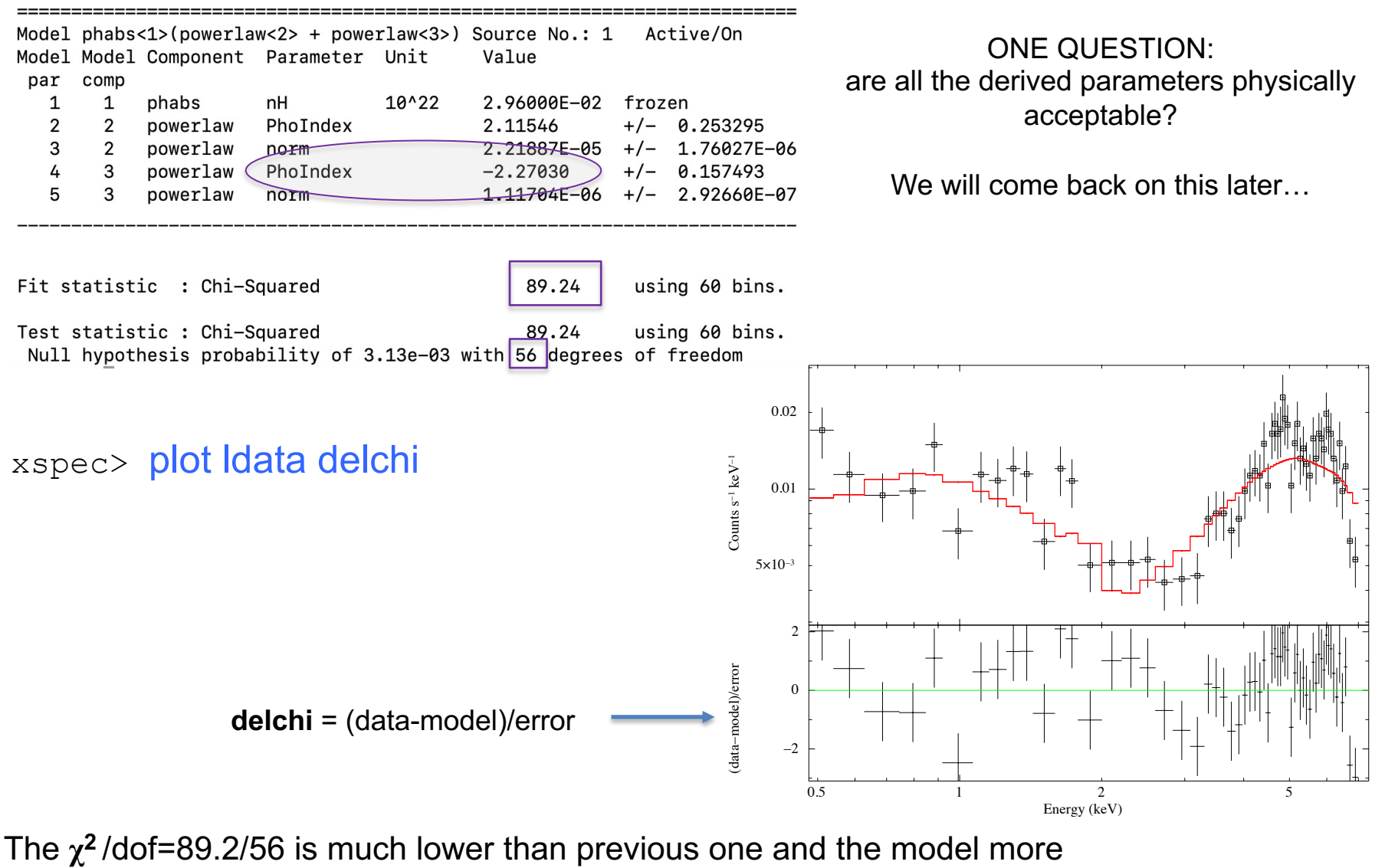

properly reproduces the observed spectral datapoint distribution. There are yet *some residuals* (bottom panel: data-model, i.e. deviations in units of σ=stat. error)

**Model: pha(po+po)**

### Step 3b: adding components and fit. II

#### xspec> addcomp 3 zpha adding zpha=absorption intrinsic to the source as third component

10

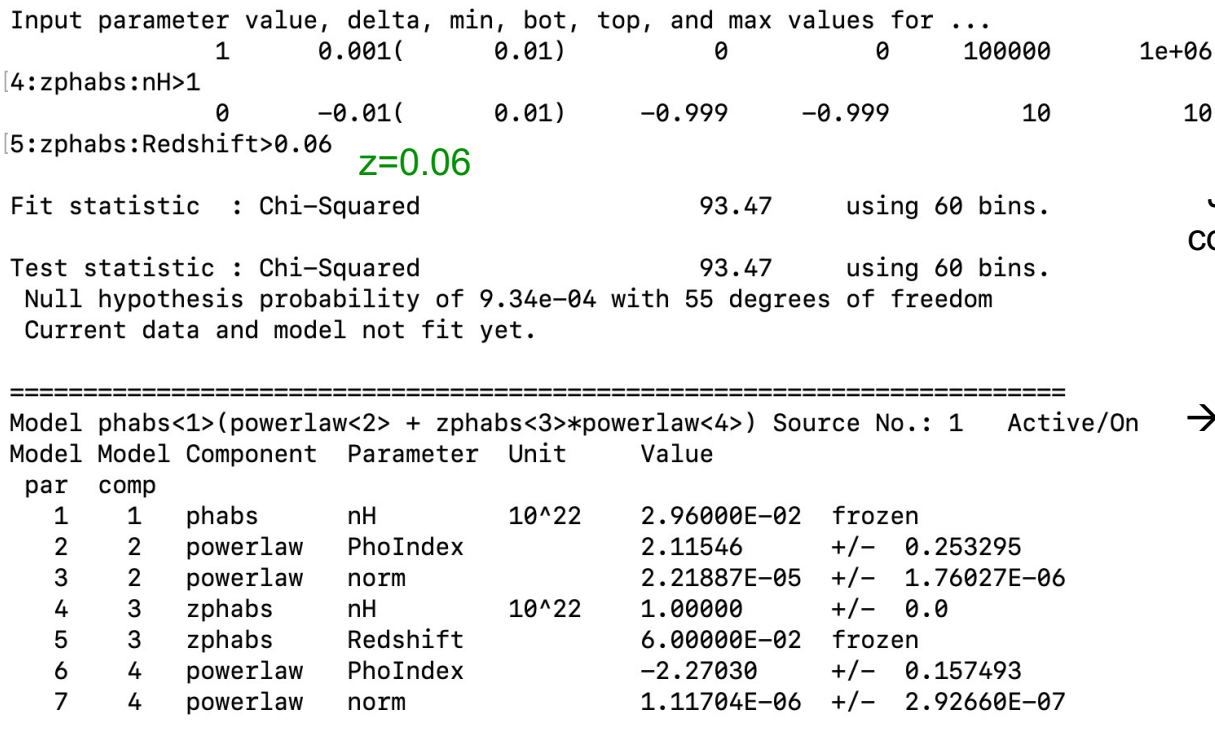

Justification: the inverted slope of the continuum (negative photon index) may be ascribed to the presence of obscuration

 $\rightarrow$  After the inclusion of N<sub>H</sub>, is the newly derived photon index (parameter 6, component 4) more consistent with what is expected in case of an AGN (Γ=1.8-2)?

**Model: pha(po+zpha(po))**

#### xspec> fit 100

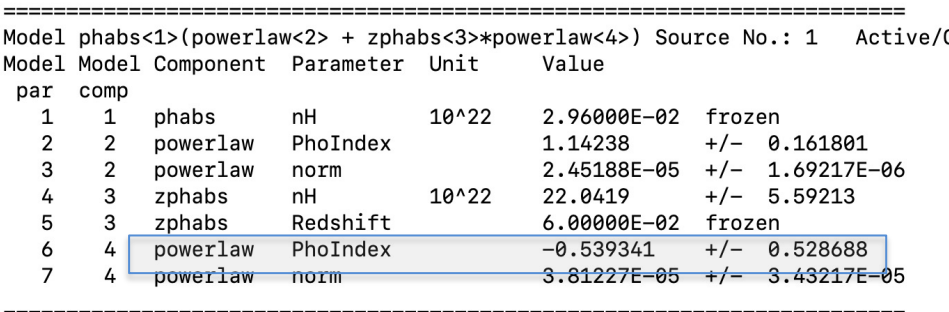

Fit statistic : Chi-Squared

76.04 using 60 bins.

Counts s−1 keV−1

Counts  $s^{-1}$   $keV^{-1}$ 

(data−model)/error

(data-model)/error

Test statistic : Chi-Squared  $-76.04$ using 60 bins. Null hypothesis probability of 3.16e-02 with 55 degrees of freedom

#### $\chi^2$ /dof=76.0/55 now  $\rightarrow$  improvement in the fit

However, the photon index (parameter 6, component 4) is still negative

 $\rightarrow$  likely, the hard-band powerlaw and the column density are *degenerate parameters*, hence constraining both over the limited hard band of Chandra is challenging

VIABLE SOLUTIONS: Link the photon indices of the two powerlaw as in the case of Thomson scattering in the soft band) – see the following slides (Step 5b)

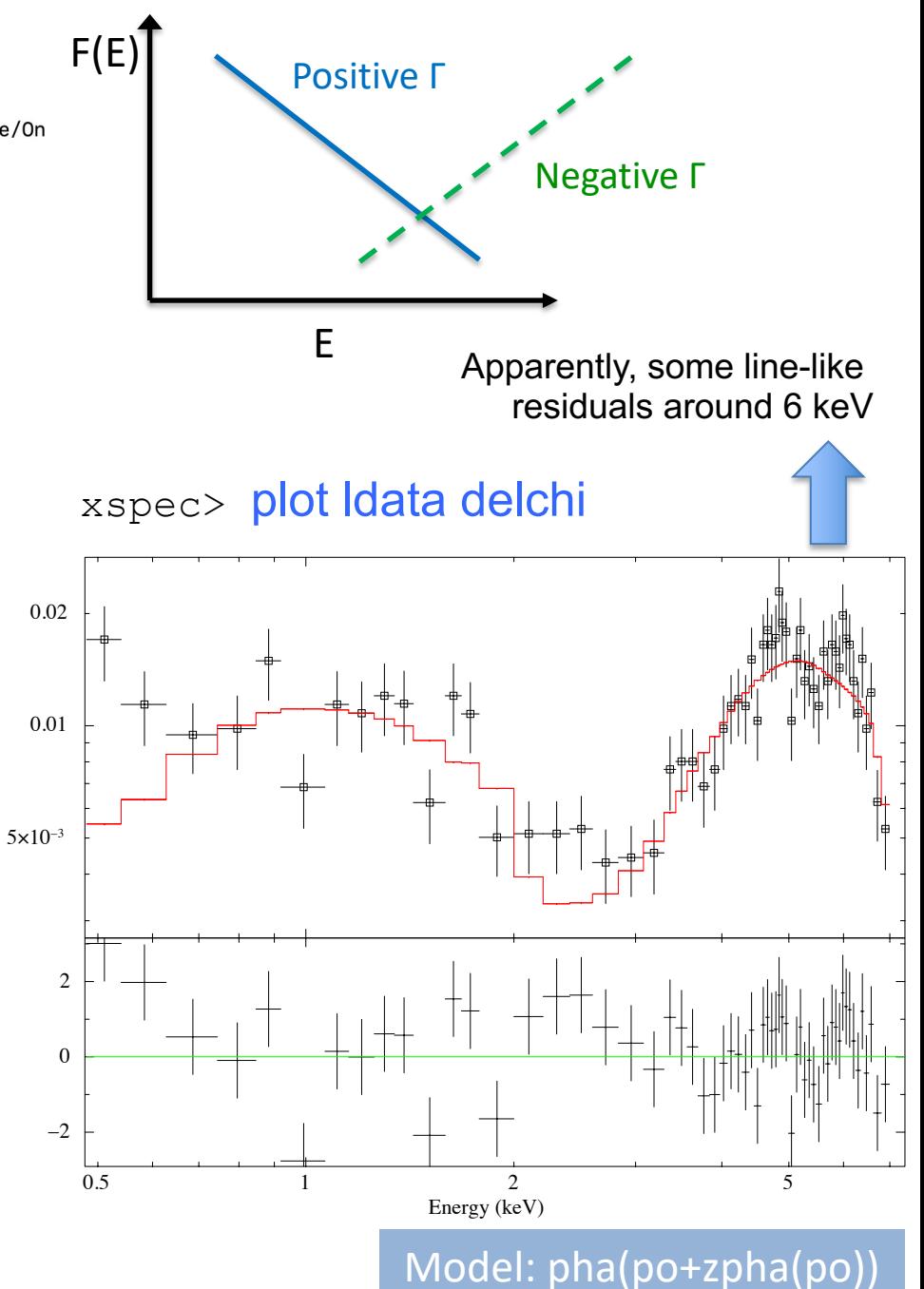

### Step 3b: adding components and fit. III

#### xspec> addcomp 4 zgauss adding zgauss=emission line as fourth component

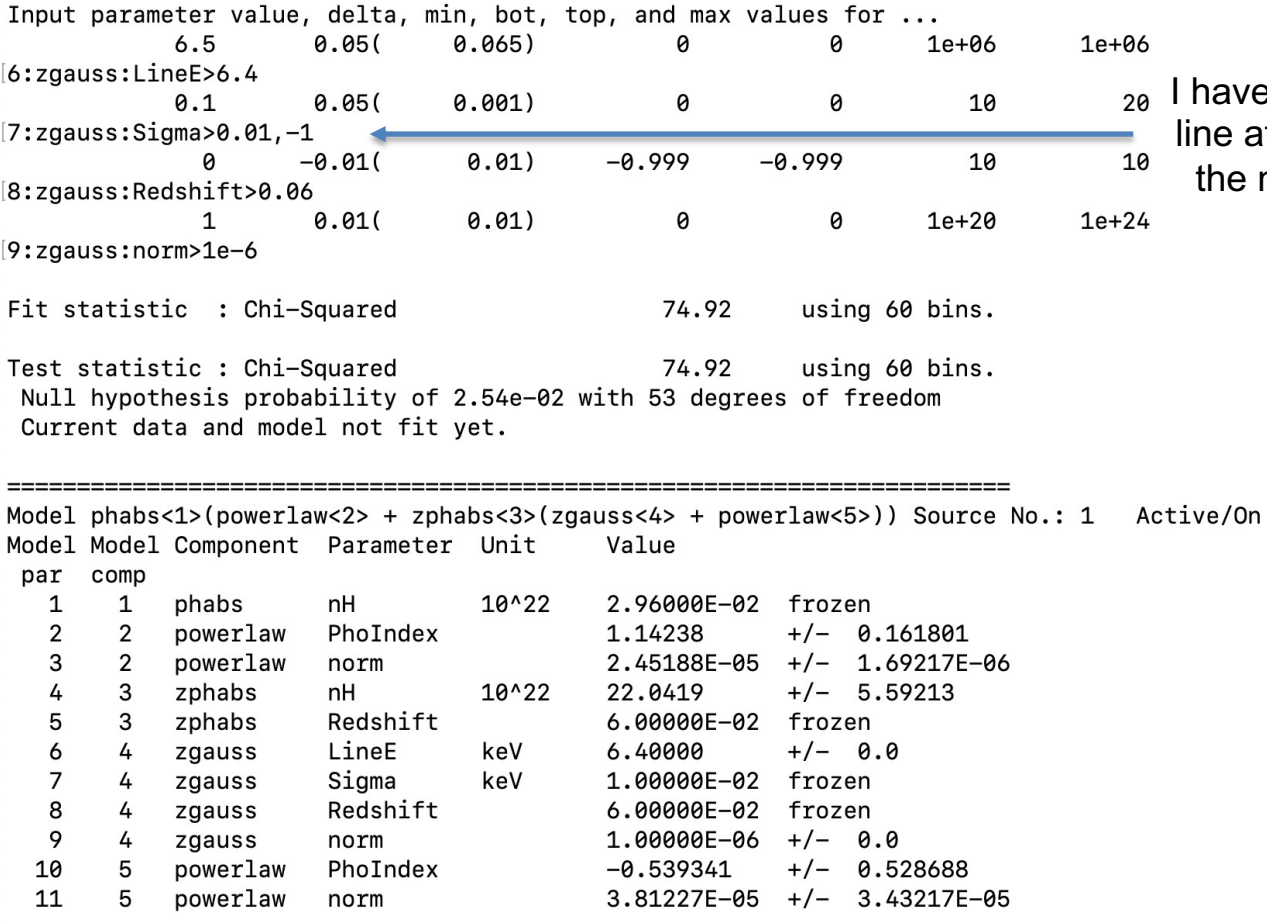

 $ve$  included a narrow (σ=10 eV, fixed) at the expected rest-frame energy of neutral iron Kα transition (6.4 keV)

#### xspec> fit 100

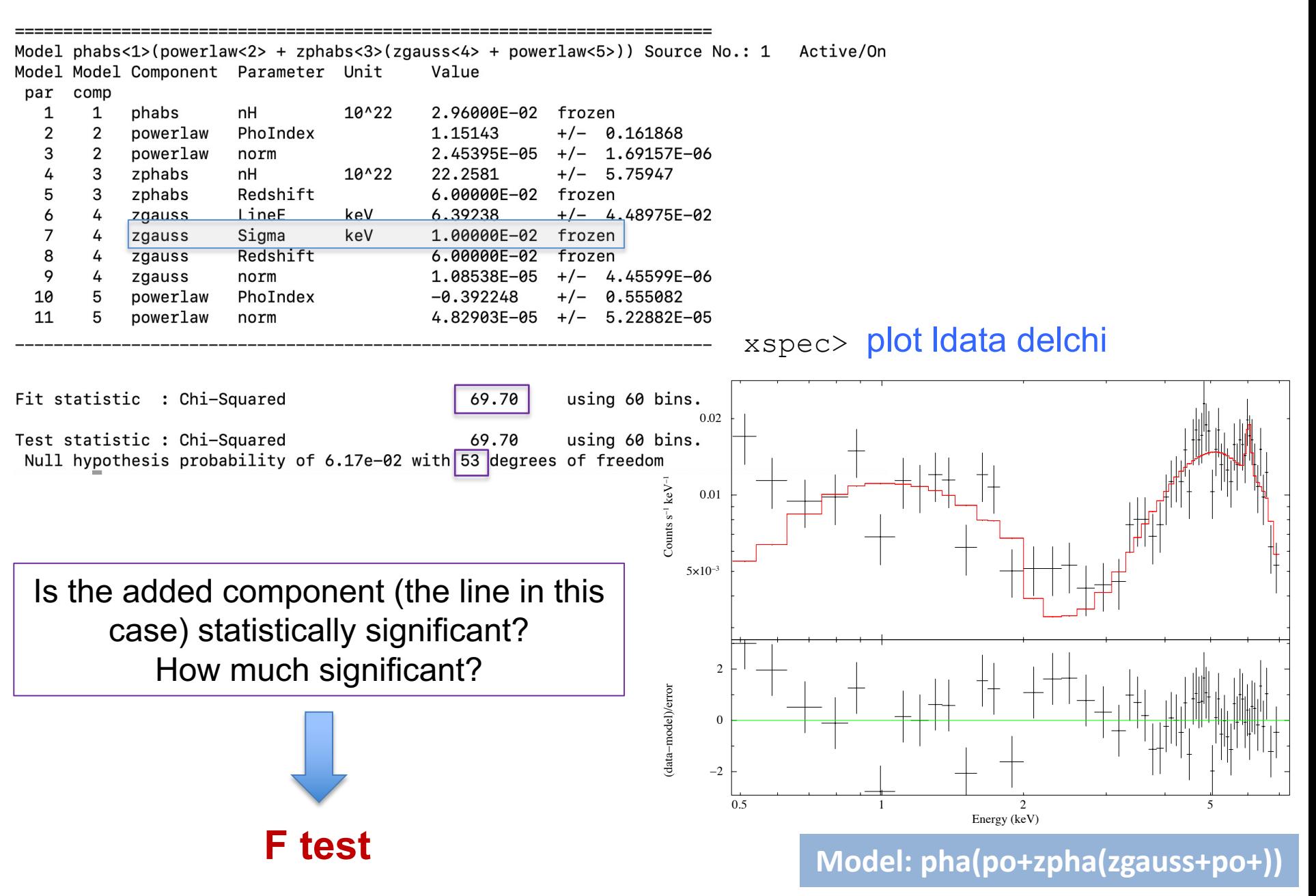

### Step 4: the F-test

(here applied to estimate the statistical significance of the inclusion of an emission line)

- Ø **Model 1**: double powerlaw + obscuration: **χ<sup>2</sup>**/dof=76.0/55
- **Model 2**: double powerlaw + obscuration + **iron emission line**:  $\chi^2$ /dof=69.7/53

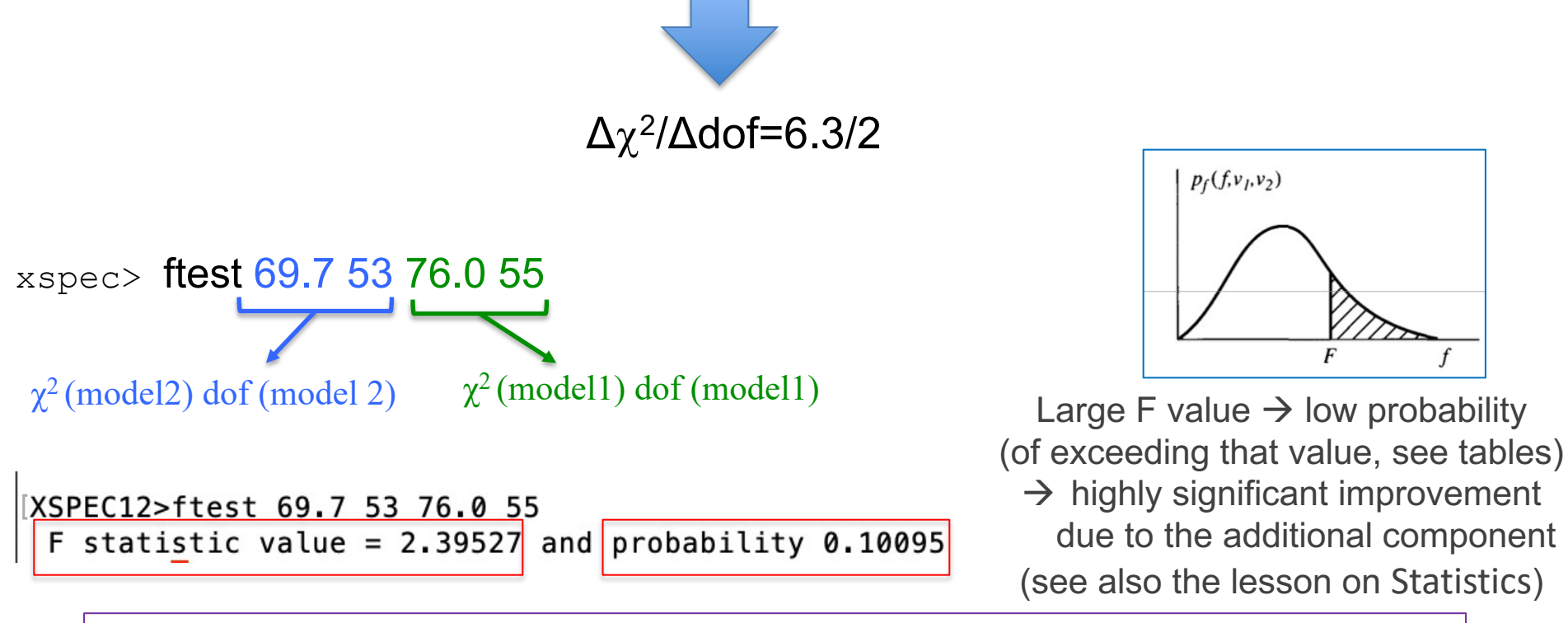

 $\rightarrow$  The iron line has low significance: P(real line)=1-0.10095~0.90  $\rightarrow$  ~1.6σ

Use the F-test to evaluate the improvement to a spectral fit due to the assumption of a different model, with additional terms

Conditions:

(a) the simpler model is nested within the more complex model;

(b) the extra parameters have Gaussian distribution (not truncated by the parameter space boundaries) − BUT see also Protassov+02 on caveats

**2 2 2 1 2 1**  $1$   $\cdot$   $\cdot$   $2$  $\chi_{_2}$  /  $v$  $v_1, v_2$ ) =  $\frac{\chi_1/v_2}{v_1+v_2}$ /  $P_f(f; v_1, v_2) = \frac{\chi_1/v_1}{2} \left| \frac{\sigma \Delta \chi^2}{k} \right|$ 

**2** ∝ Δ<sup>χ</sup>

The larger this ratio, the larger the improvement in the spectral fitting

*k=number of additional parameters*

### Step 5a: contour plots and error computation

Use the *steppar* command to compute errors simultaneously for two parameters and visualize them using contour plots it performs a fit while stepping the values of two parameters through a given range

Here: photon index (param. 10) vs. column density (param. 4)

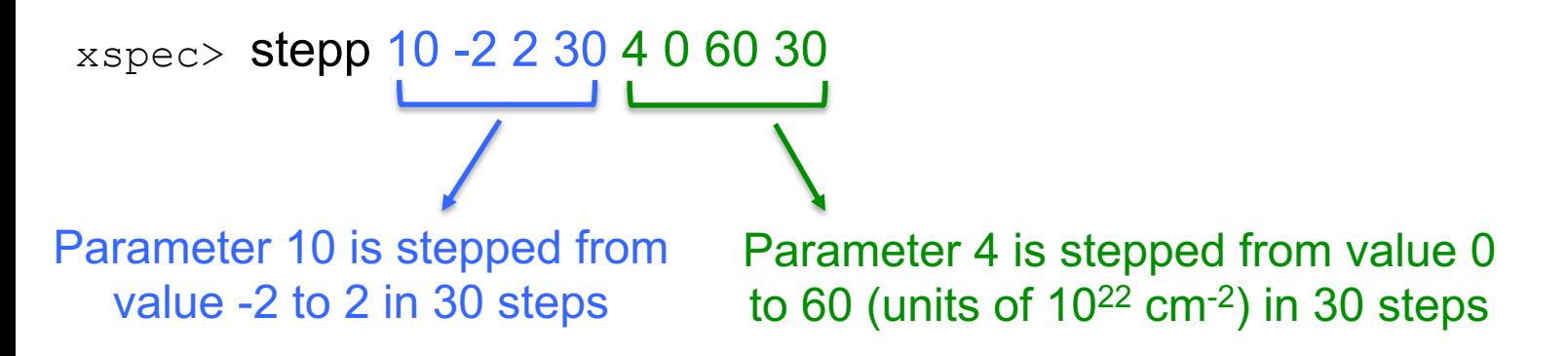

It provides how one parameter varies wrt. another parameter (i.e., the error range for sets of parameters)

Useful also to understand whether two spectral parameters are correlated (not necessarily from a physical point of view)

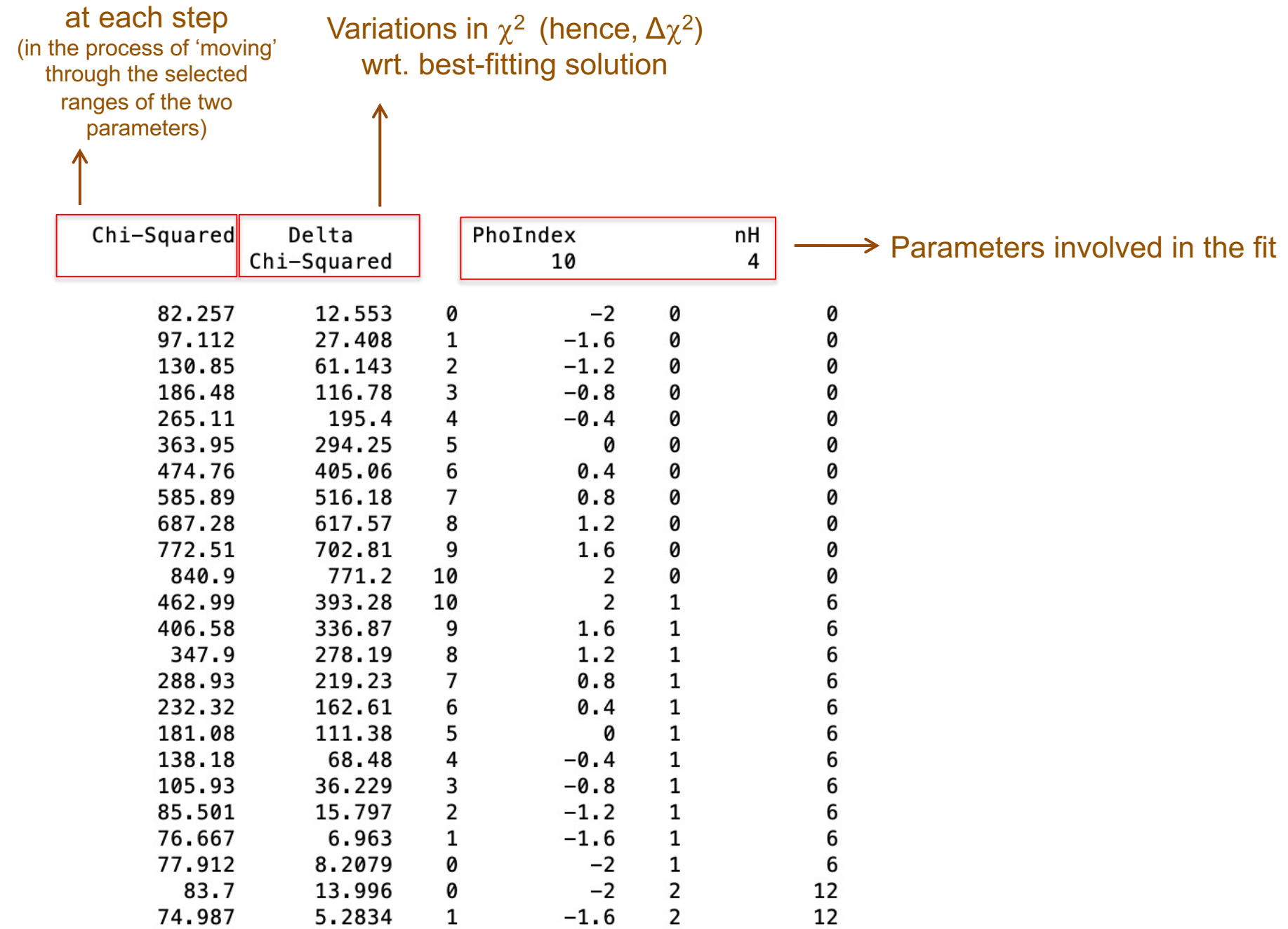

#### xspec> plot contour

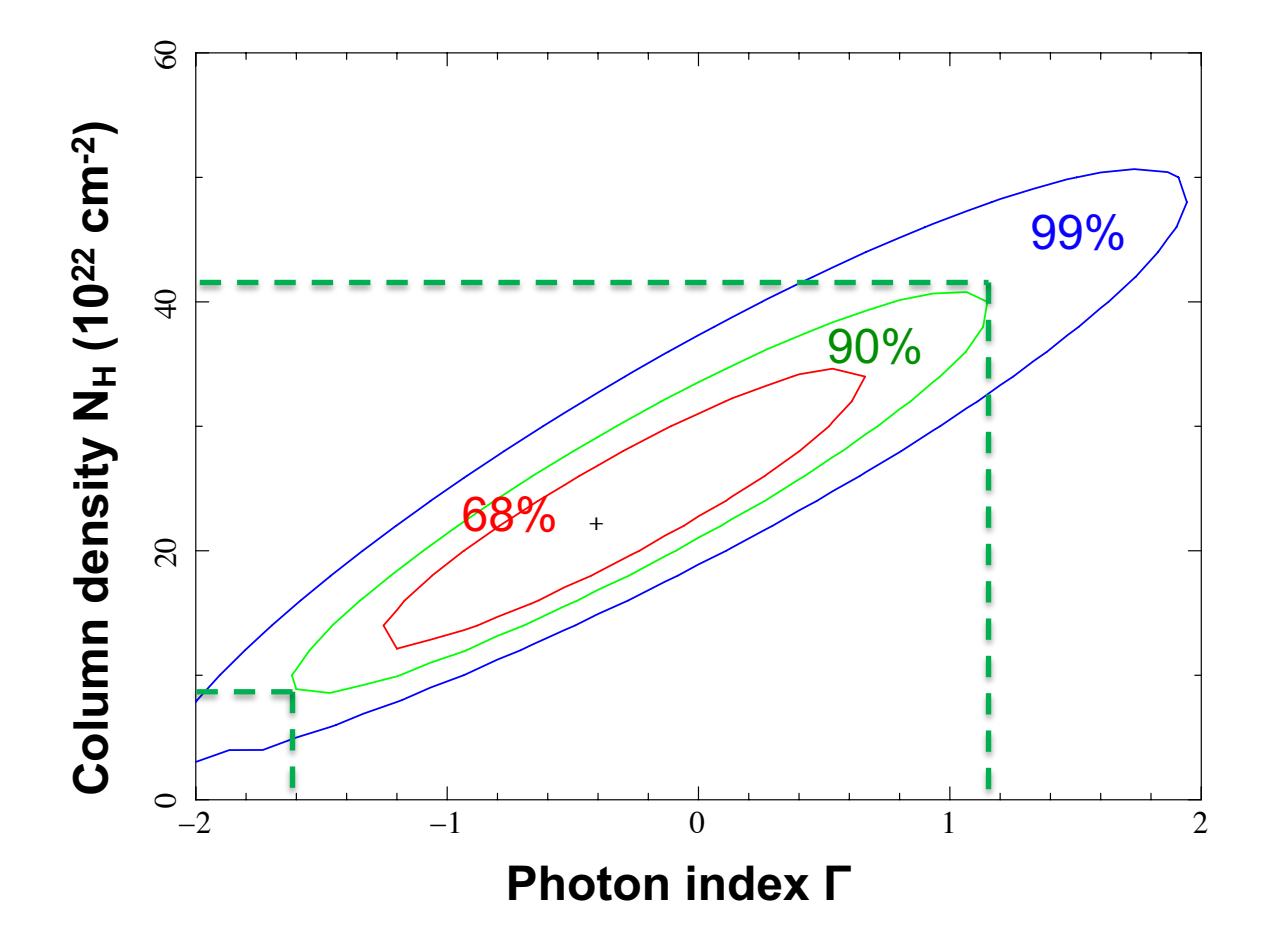

- o 90% confidence level: the photon index varies in the range ~ [−1.6, 1.2], while the column density varies in the interval ~  $[9-41] \times 10^{22}$  cm<sup>-2</sup>
- $\circ$  The photon index and the column density are degenerate parameters
- $\circ$  We can decide to link the photon indices of the two powerlaws (as in case of scattering)

# The meaning of contour plots/confidence regions

The *contour plots* define a confidence region in the parameter space (i.e., the "statistical surface") within which the true parameters lie with a certain confidence (hence, 68, 90, 99% in XSPEC by default). They represent regions of constant probability

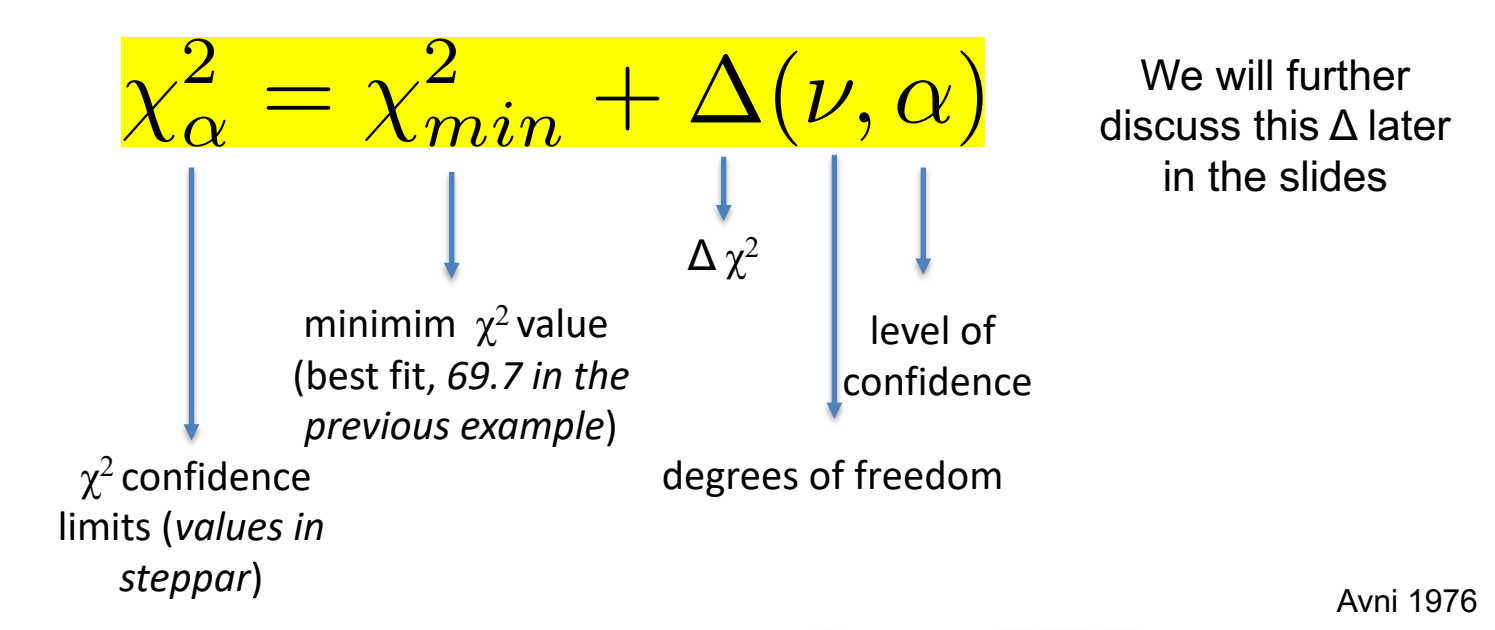

Δ depends only on the number of parameters involved in the fit (see previous slides)

**CONSTANTS FOR CALCULATING CONFIDENCE REGIONS** 

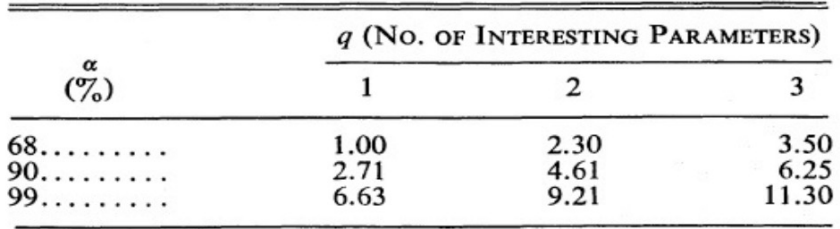

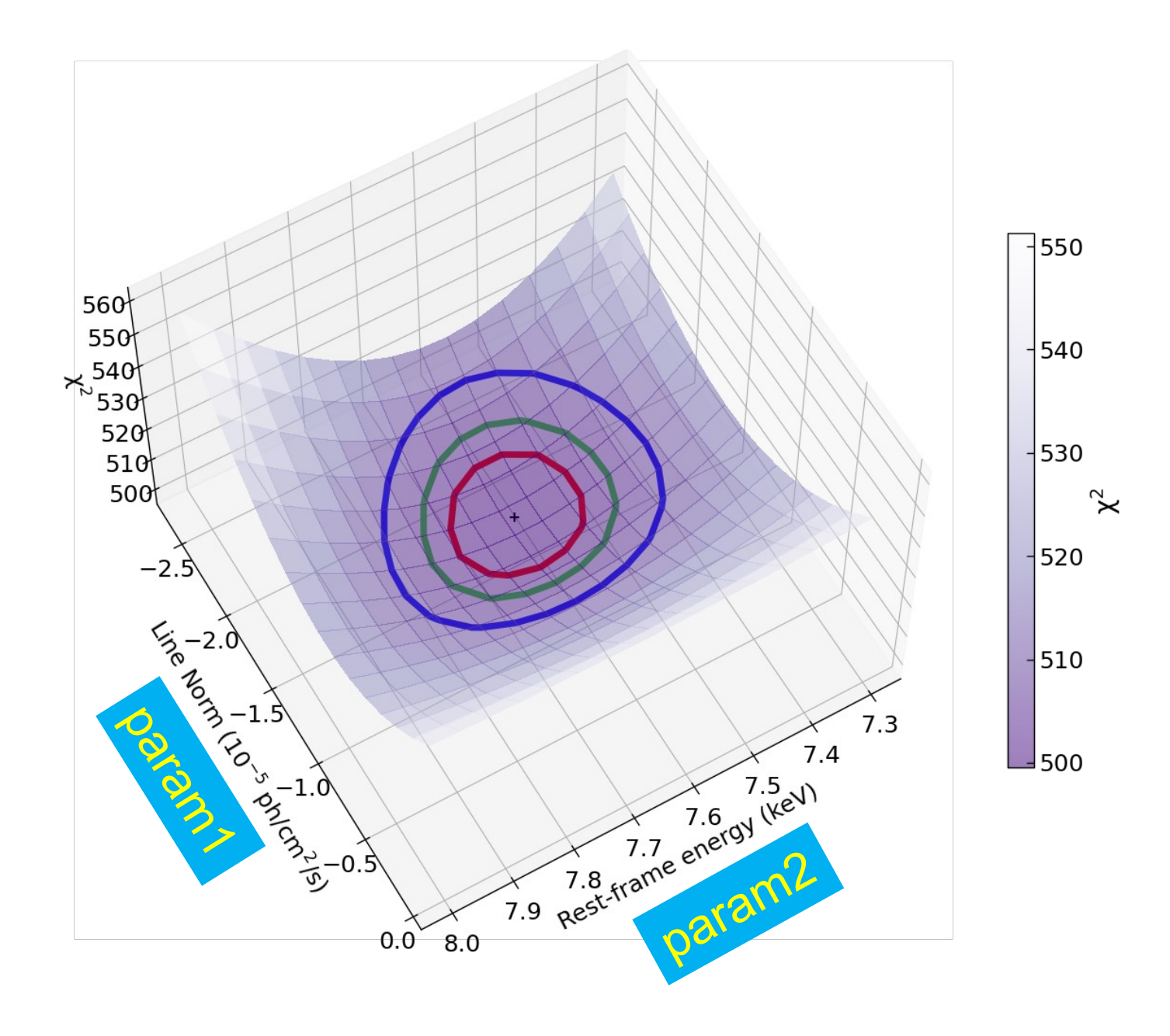

Courtesy of E. Bertola

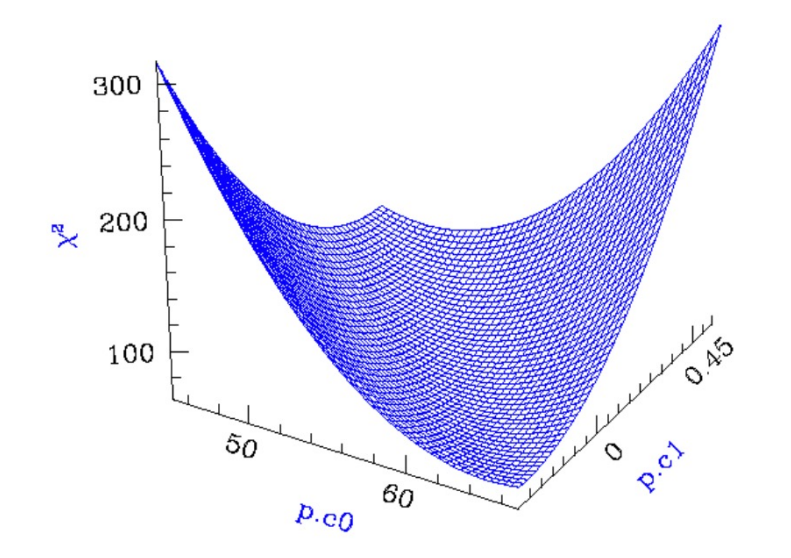

**Calculating Confidence Limits means** Exploring the Parameter Space - Statistical **Surface** 

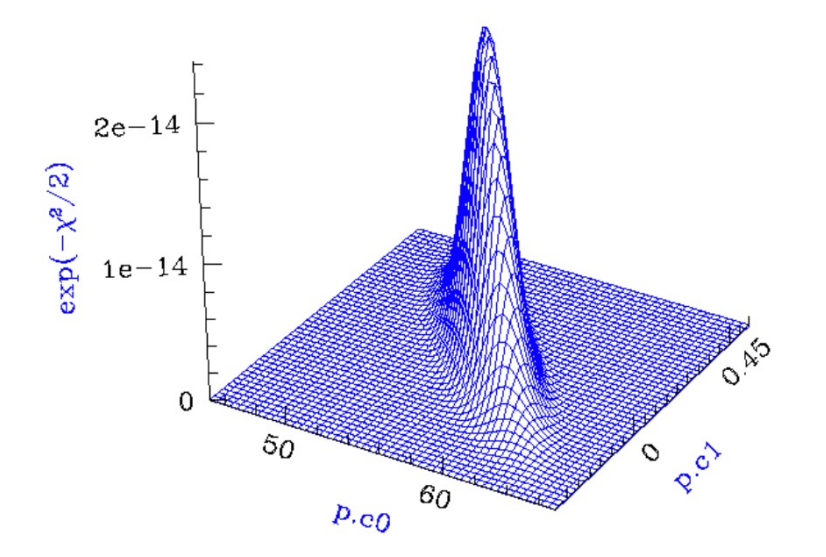

Example of a "well-behaved" statistical surface in parameter space, viewed as a multi-dimensional paraboloid  $(x^2, top)$ , and as a multi-dimensional Gaussian  $(exp(-x^2 / 2) \approx L, bottom).$ 

Credits: A. Siemiginowska

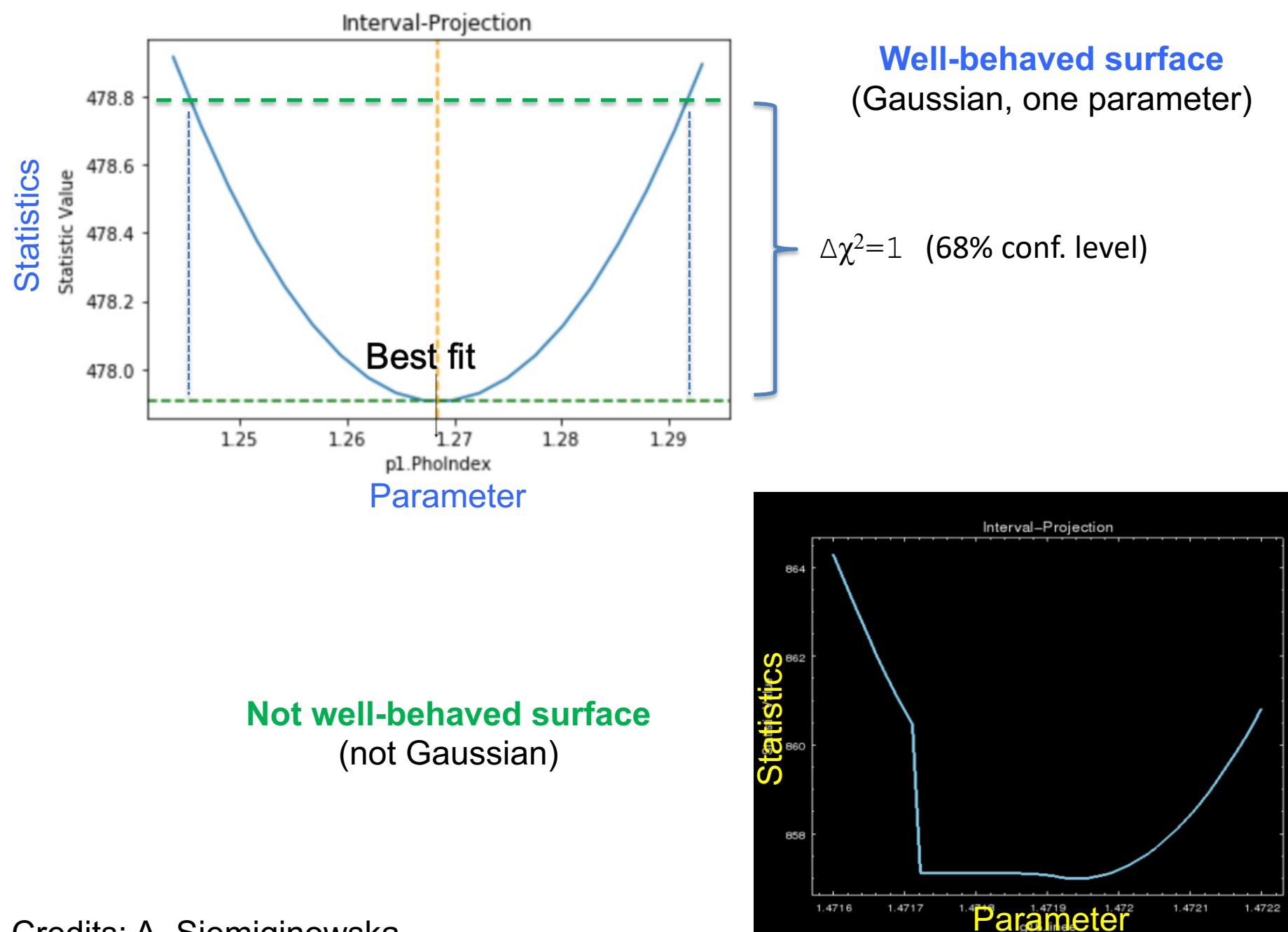

Credits: A. Siemiginowska

### Step 5b: towards the final fitting solution

 $xspec$  newpar  $2 = 10$  We link the photon index of the secondary (soft) component to that of the primary one (as expected in case of scattering)

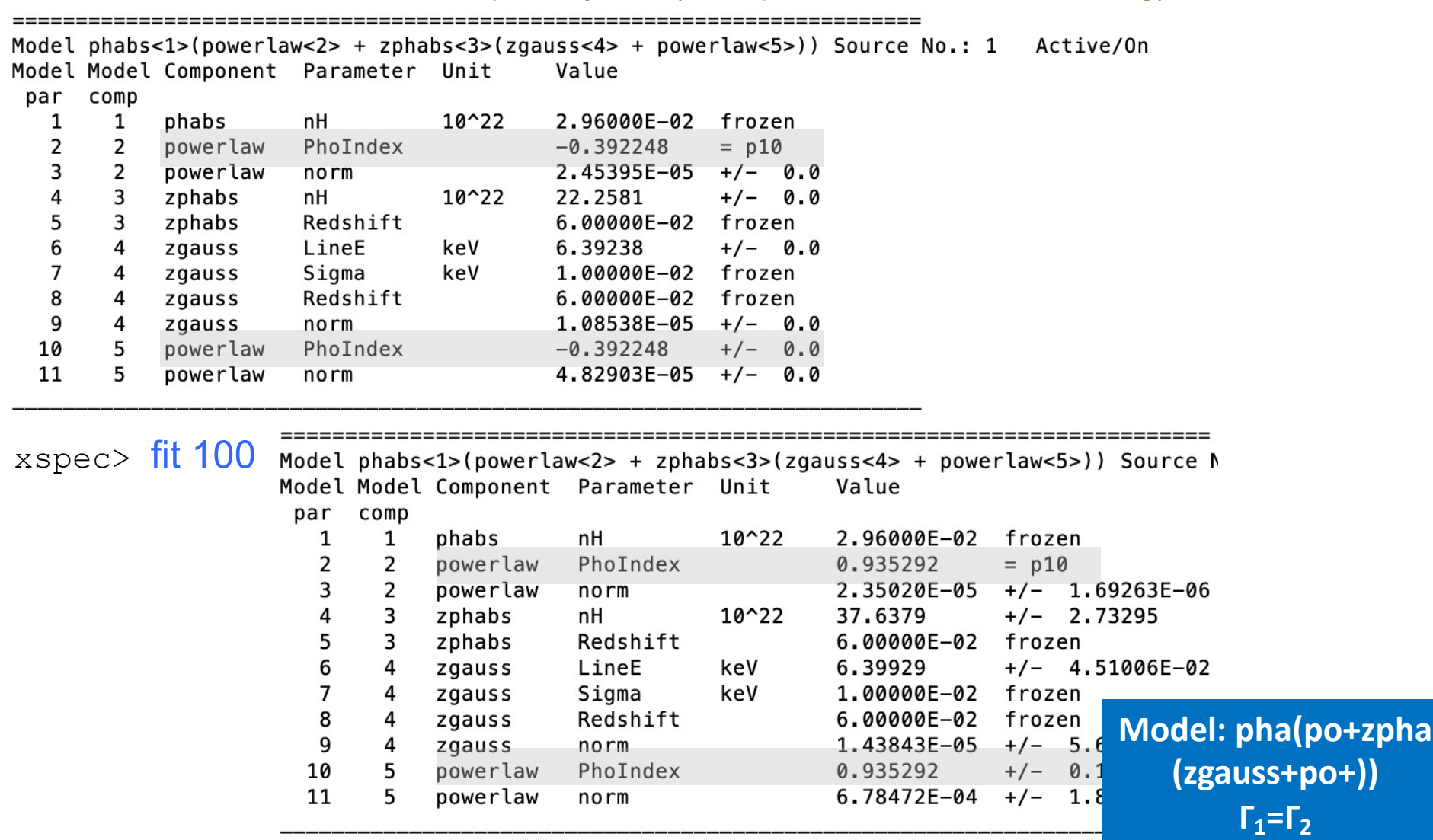

- Some residuals in the soft band and around 2 keV, where the soft and hard components 'connects' each other
- The photon index is still (nominally) lower than expected  $\rightarrow$  reflection component needed (but not accounted for in this tutorial)

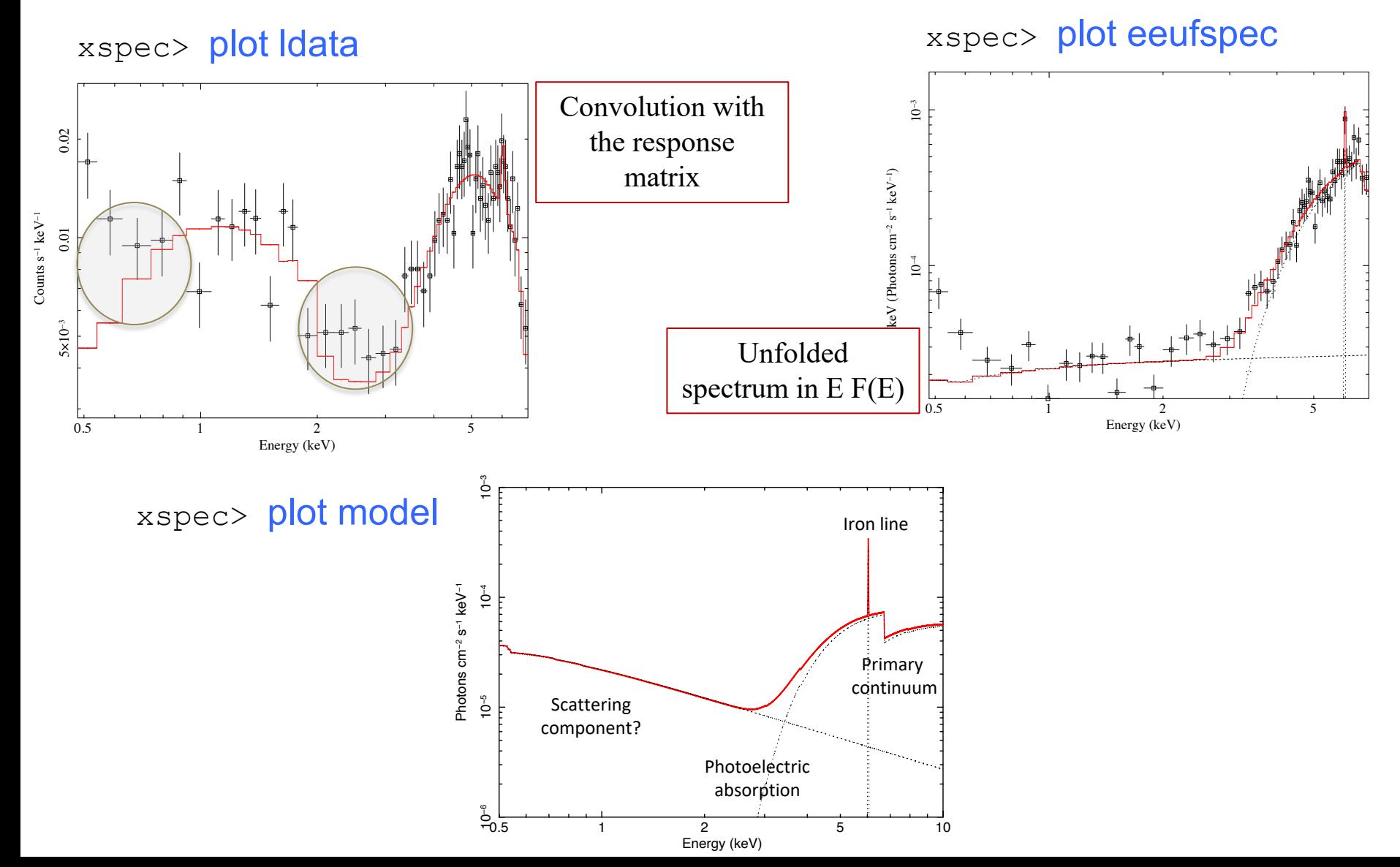

### Step 5c: estimate of parameters uncertainties

#### To compute errors: *error* and *uncertainty* commands in xspec

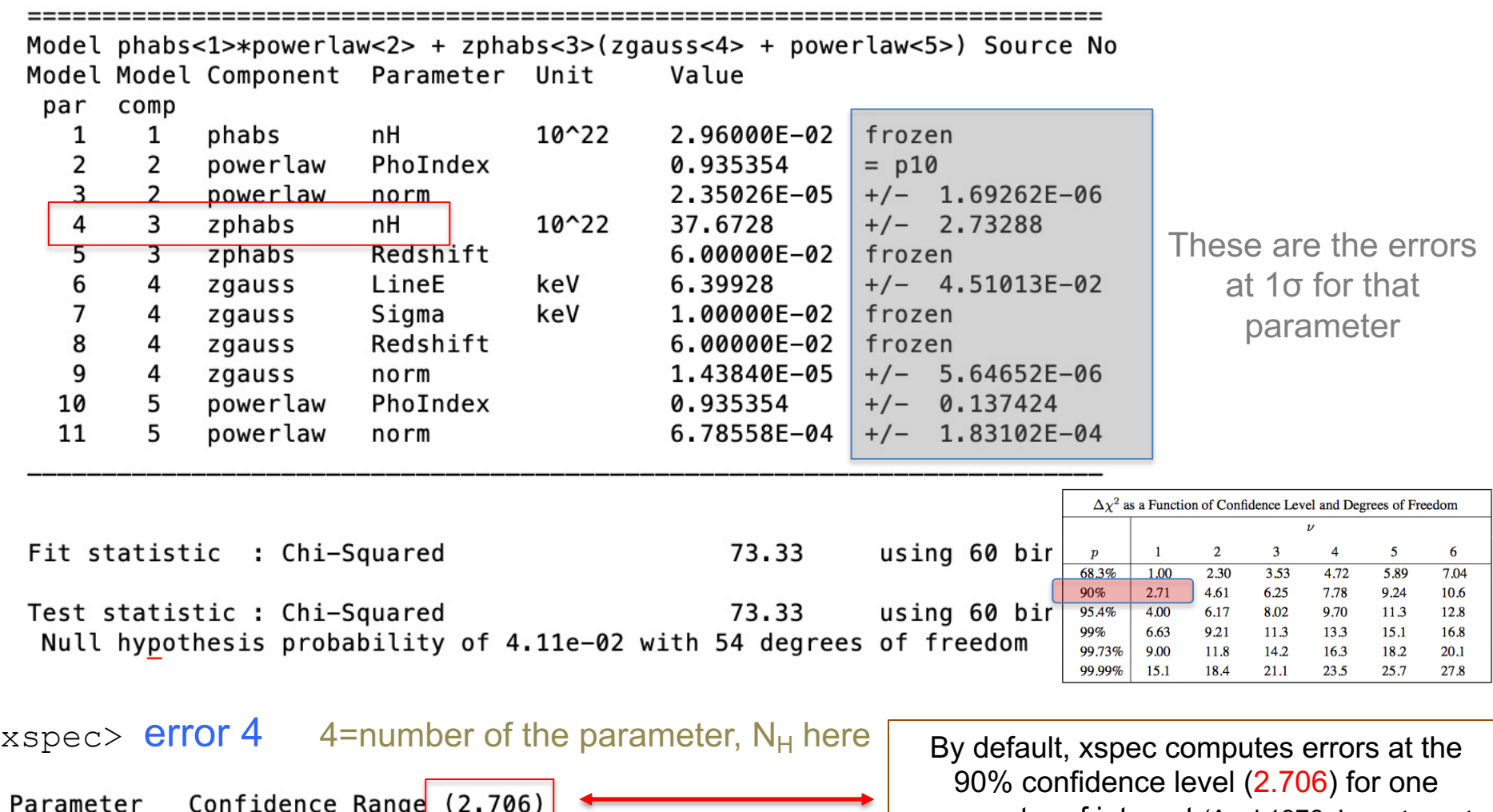

42.8442  $\overline{(-4.57177,5.17145)}$ 33.101

parameter of interest (Avni 1976; Lampton et al. 1976) – it is the  $\Delta$  parameter seen before

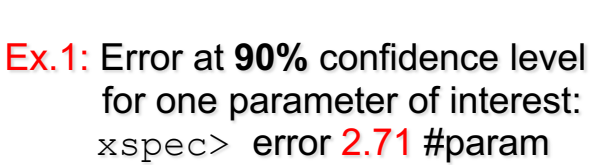

- Ex. 2: Error at 90% confidence level for two parameters of interest: xspec> error 4.61 #param
- Ex. 3: Error at **99%** confidence level for one parameter of interest: xspec> error 6.63 #param

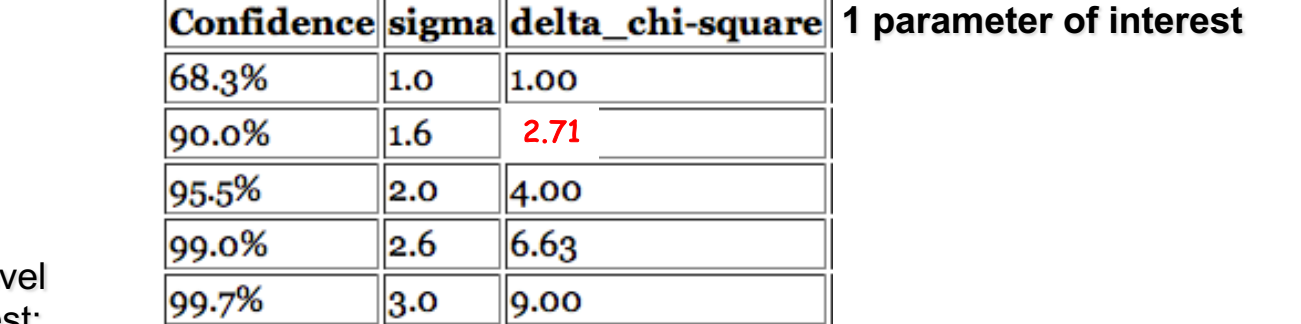

≔

╌

1 parameter of interest: as only one parameter at each time would vary

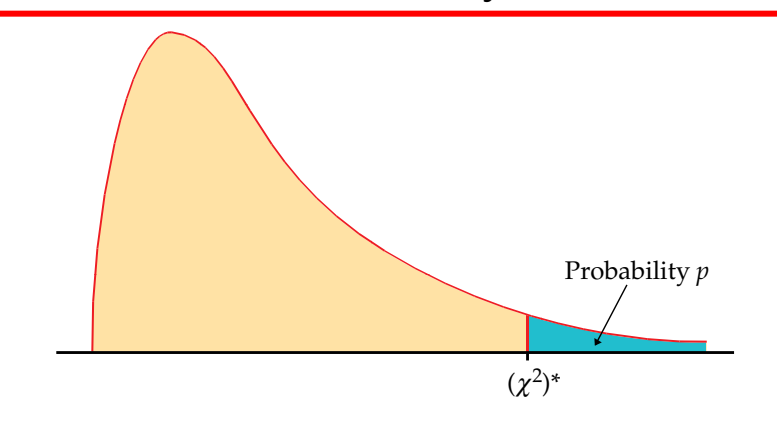

Table entry for *p* is the critical value  $(x^2)$ <sup>∗</sup> with probability *p* lying to its right.

⊏

**TABLE F**

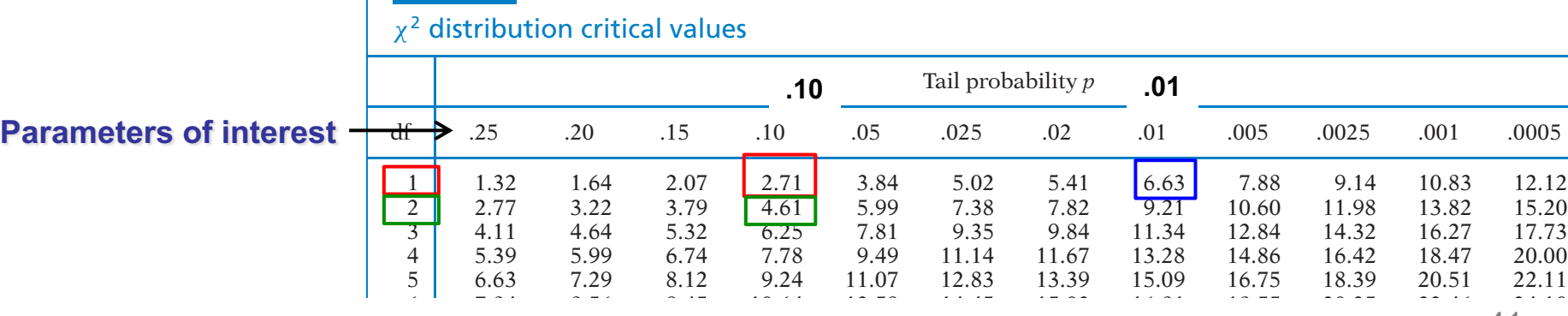

41  $^{41}$ 

### **Uncertainties on the line EW measurement. I**

Wavelength/frequency space definition [Angstrom/keV units] EW is a measure of how prominent a line is  $(F_\lambda, F_\nu)$  wrt. the continuum  $(F_c)$ 

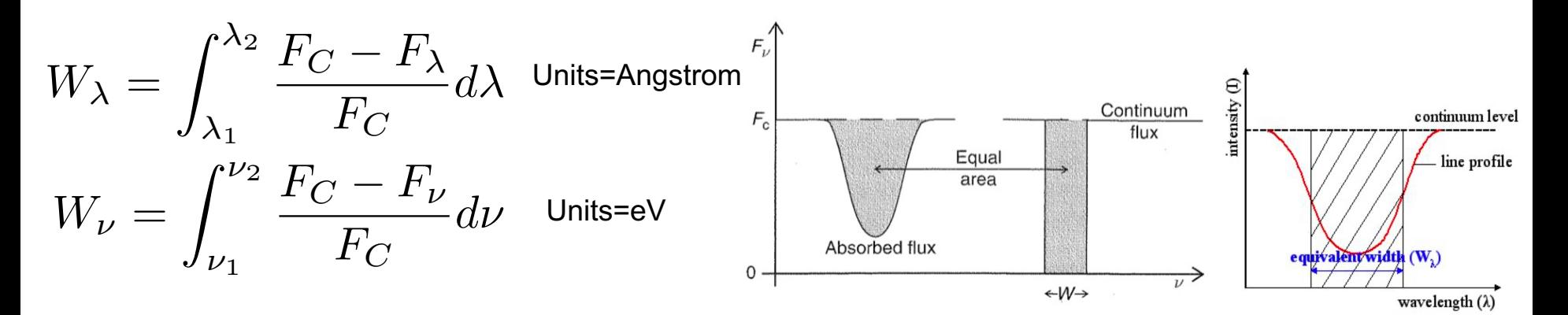

xspec> eqw 4  $\mu$  =model component associated with the Gaussian line

```
Data group number: 1
Additive group equiv width for Component 4: 0.100872 keV
```
xspec> **eqw 4 err 100 90** EW including errors at 90% confidence level doing 100 trials

Data group number: 1 Additive group equiv width for Component 4: 0.100872 keV Parameter distribution is derived from fit covariance matrix. Equiv width error range:  $0.0414912 - 0.184698$  keV

EW=101 [41−185] eV

### **Uncertainties on the line EW measurement. II**

Alternatively: assuming that the dominant contribution to the EW error comes from the line intensity (so, limited contribution from the uncertainty on the continuum emission), one can (1) compute the 90% error on the line normalization, (2) place the upper 90% value as line normalization and (3) type *eqw* again (without fitting), then (4) place the lower 90% value as line normalization and (5) type *eqw* again (without fitting)

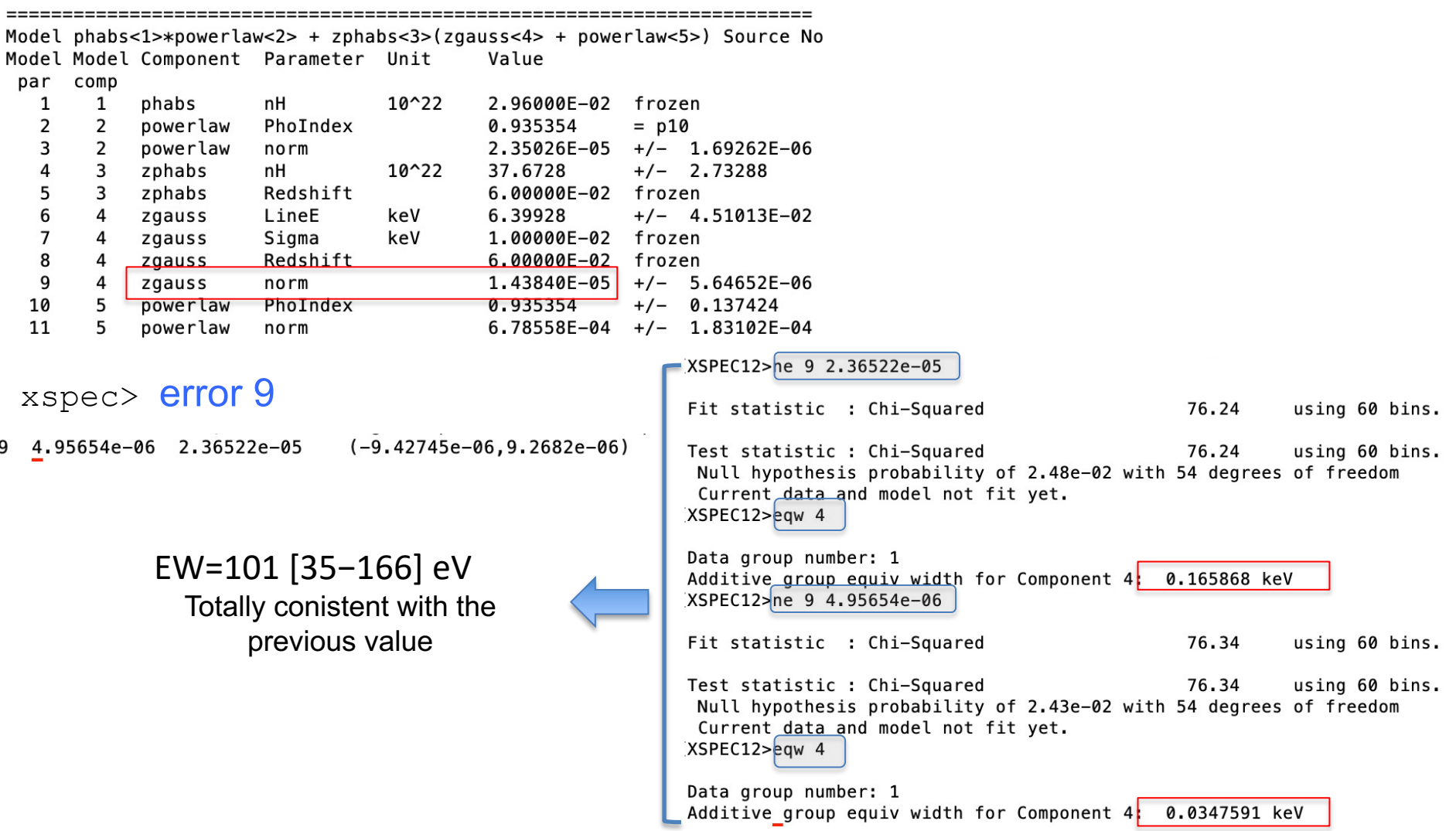

### Step 6: source flux and luminosity

xspec> newpar 4 0 absorption set to 0 z=0.06

xspec> flux 2 10 flux in the observed-frame 2−10 keV band xspec> lum 2 10 0.06 luminosity in the rest-frame 2−10 keV band

command *cosmo* to change the cosmology

XSPEC12>flux 2 10 Model Flux 0.00035807 photons  $(3.8799e-12 \text{ ergs/cm}^2/s)$  range  $(2.0000 - 10.000 \text{ keV})$  $[XSPEC12 \nrightleftharpoons$ ne 40 Fit statistic : Chi-Squared 327095.1 using 60 bins. Test statistic : Chi-Squared 327095.1 using 60 bins. Null hypothesis probability of 0.0e+00 with 54 degrees of freedom Current data and model not fit yet. [XSPEC12>lum 2 10 .06 Model Luminosity  $8.2876e+43$  ergs/s  $(2.0000 - 10.000$  keV rest frame)  $(z = 0.0600$   $\overline{H0} = 70.0$  q0 = 0.00 Lambda0 = 0.730)

q **Flux** is *observed* (typically, no correction for absorption) and in the *observed-frame band* (units: erg/cm2/s)

**Q Luminosity** needs to be *intrinsic/de-absorbed* (so, put  $N_H = 0$  and do **not** fit again) and is reported in the *source rest frame* (units: erg/s)

### **Uncertainties on fluxes and luminosities. I**

xspec> flux 2 10 error 100 90 (100 trials to compute the error at 90% c.l., 2−10 keV band)

XSPEC12>flux 2 10 error 100 90 Parameter distribution is derived from fit covariance matrix. Model Flux 0.00035807 photons (3.8799e-12 ergs/cm^2/s) range (2.0000 - 10.000 keV) Error range 0.0003102 - 0.0003806  $3.310e-12 - 4.166e-12$ (90.00% confidence

F(2-10 keV)=3.9 [3.3−4.2]×10-12 erg/cm2/s

For what concerns the luminosity, we cannot apply the same method: if we place  $N_H=0$  to have intrinsic values, xspec requires the data to be fit again

*cflux* and *clumin* commands

### **Uncertainties on fluxes and luminosities. II**

- o **cflux** and **clumin** are multiplicative model components.
- $\circ$  cflux (clumin) are placed in front of model component(s). At least one of the additive models should have the normalization fixed (frozen) to a non-zero value.
- $\circ$  cflux/clumin must be treated as the other model components (as part of the fit)
- o Example: model pha\***cflux**\*zpha\*pow

xspec> addcomp 3 cflux

```
Input parameter value, delta, min, bot, top, and max values for ...
            0.5-0.1(0.005)a
                                                              a
                                                                     1e + 061e + 064: cflux Emin>2
                       -0.1(0.1)0
                                                              0
                                                                     1e + 061e + 0610
`5:cflux<mark>:Emax>10</mark>"
                       0.01(
                                  0.12)-100-100100
                                                                                   100
6:cflux<mark>:lg10Flux>-12</mark>|
     Setting the range (2-10 keV) 
     where the flux is computed
xspec> freeze 14 fix the powerlaw normalization (as required by the cflux tool)xspec> fit 100
```
### **Uncertainties on fluxes and luminosities. III**

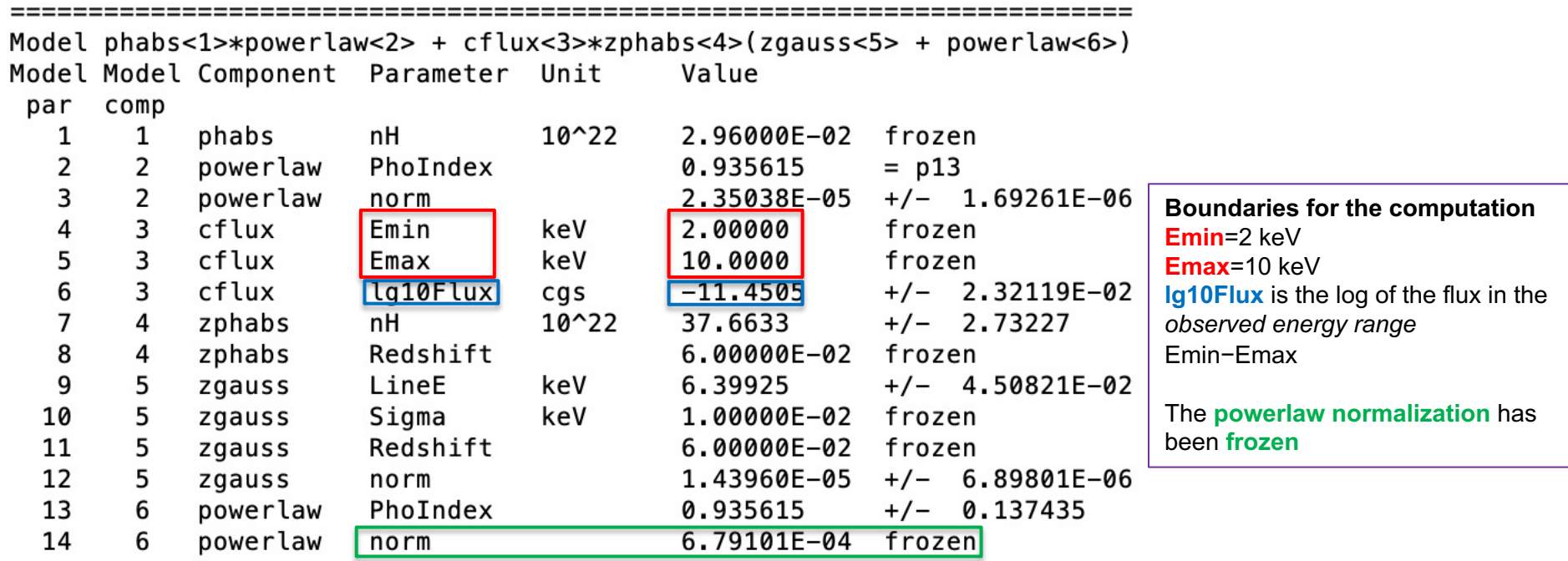

```
Fit statistic : Chi-Squared
                                             73.33 using 60 bins.
Test statistic : Chi-Squared
                                             73.33
                                                      using 60 bins.
 Null hypothesis probability of 4.11e-02 with 54 degrees of freedom
XSPEC12>error 6
            Confidence Range (2.706)
 Parameter
          -11.4923-11.41(-0.0418036,0.0405441)
     6
```
LogF<sub>2-10 keV</sub>=  $-11.45$  [-11.49, -11.41]  $\rightarrow$  F<sub>2-10 keV</sub>=3.5 [3.2-3.9]×10<sup>-12</sup> erg/cm<sup>2</sup>/s consistent with the previous value within errors

### **Uncertainties on fluxes and luminosities. IV**

For what concerns the X-ray luminosity, it must be computed as *intrinsic* (*de-absorbed*), i.e. placing  $N_H=0$  without subsequent fitting the spectrum. However, errors can be computed only using **clumin**. It works similarly to *cflux*. Example: model pha\*zpha\*clumin\*pow

xspec> addcomp 5 clumin

xspec> […]; fit 100

+ zphabs<3>(zgauss<4> + clumin<5>\*powerlaw<6>) Model phabs<1>\*powerlaw<2> Model Model Component Parameter Unit Value par comp  $10^{22}$ 1 1 phabs nH 2.96000E-02 frozen  $\overline{2}$  $\overline{2}$ powerlaw PhoIndex 0.935227  $=$   $p14$ 3  $\overline{2}$ powerlaw  $2.35016E-05$  +/- 1.69269E-06 norm  $\overline{a}$  $\overline{3}$ zphabs nH  $10^{22}$ 37.6737  $+/-$  2.73077 5 3 zphabs Redshift 6.00000E-02 frozen 6  $\overline{4}$ LineE keV 6.39933  $+/-$  4.51252F-02 zgauss  $\overline{7}$ 4 zgauss Sigma keV 1.00000E-02 frozen 8 4 zgauss Redshift 6.00000E-02 frozen 9  $\overline{4}$ zgauss  $norm$ 1 43828F-05  $+/-$  5.64716E-06  $10$ 5 clumin keV 2.00000 frozen Emin 5  $11$ clumin keV 10,0000 frozen Emax 12 5 clumin Redshift  $6.00000E - 02$ frozen 13 5 clumin la10Lum 43.8978  $+/-$  3.64824E-02  $cas$ PhoIndex 0.935227 14 6 powerlaw  $+/-$  0.137412 powerlaw 15 6 6.79101E-04 frozen norm

**Boundaries for the computation Emin**=2 keV **Emax**=10 keV **lg10Lum** is the log of the luminosity in the *rest-frame energy range*  Emin−Emax The **powerlaw normalization** has been **frozen**

```
Fit statistic : Chi-Squared
                                                73.33
                                                          using 60 bins.
Test statistic : Chi-Squared
                                                73.33
                                                          using 60 bins.
 Null hypothesis probability of 4.11e-02 with 54 degrees of freedom
[XSPEC12>error 13
             Confidence Range (2.706)
 Parameter
    13
            43.8227
                         43.9725
                                      -0.0749676.0.0748433
```
LogL2-10 keV= 43.90 [43.82 − 43.97] à L2-10 keV=7.9 [6.6−9.3]×1043 erg/s

# Step 7: save data+model and 'recover' all in XSPEC later

To save the current data + model you may use the command

xspec> save all po\_zpha\_po\_zgauss A file po\_zpha\_po\_zgauss**.xcm** is saved with model and data (name these files properly!)

To recover the settings + data + model later, you can use the command

xspec> @po\_zpha\_po\_zgauss.xcm xspec> fit xspec> fit XSPEC will ask you to fit the data again

### Other possibly useful commands – some already discussed

### in **XSPEC**

- $\triangleright$  setplot rebin #1 #2 (to rebin the data; #1 indicates the number of  $\sigma$ )
- $\triangleright$  show all
- $\triangleright$  show files
- $\triangleright$  show notice
- $\triangleright$  script filename [save all the commands in a file (filename here; default: xspec.xcm]
- $\triangleright$  save model bestmodel.xcm (save only the best fit model, without the data)
- $\triangleright$  setplot command redshift # (set the energy axis to redshift # of the source)
- Ø setplot background; plot (plot the background; to remove it: *setplot noback; plot*)

### In **IPLOT (plotting environment for XSPEC)**

xspec> **iplot**

- time off (to remove the date in the bottom-right part of the plot)
- csize 2 (character size)
- msize (marker size)
- label top (title of the plot)
- label filename (title of the file)
- **hardcopy nomefile.ps/cps** (save a figure)
- plot
- **wen namefile** [writes two files (.qdp and .pco), one with data and the other with plot settings]